# ishani Documentation

Release latest

Jan 13, 2018

# Contents

| 1 | Introduction       | 3  |
|---|--------------------|----|
| 2 | Installation       | 9  |
| 3 | Security           | 21 |
| 4 | Service Monitoring | 27 |
| 5 | Modules            | 29 |
| 6 | FAQ                | 95 |
| 7 | Report a Bug       | 97 |
| 8 | Get Support        | 99 |

ASTPP is an Open Source VoIP Billing Solution for Freeswitch. It supports pre-paid and post-paid billing with call rating and credit control. It also provides many other features such as calling cards, least cost routing (LCR), did management, resellers management etc.

# CHAPTER 1

# Introduction

Related pages

# 1.1 Features

## 1.1.1 Calling cards

Manage calling cards easily with card number & pin Bulk calling card generation Export calling cards in CSV Configure your own calling card access numbers Pinless authentication Call Detail report Configurable introduction prompt Various options to enable/disable playback options

## 1.1.2 Rate groups / Tariff

Manage rates with ease

Configure own rate group and assign to customers / resellers (For admin and resellers only)

Allocate free packages Carrier/trunk selection for outbound call routing for LCR Allow rate group based subscription

### 1.1.3 DIDs

Handle incoming calls with various options DID purchase/release option Options to configure setup, monthly fees for DID DID allocation option for admin/reseller Multiple types of routing types DID Billing

## 1.1.4 Configuration / Settings

Settings

Global parameters to manage system Default country, base currency, timezone etc Payment gateway configuration Calling card parameters Invoice configuration One time tax configuration Email template

### 1.1.5 Accounts management

#### Admin

Can manage entire system Able to manage multiple admins and subadmins **Reseller** Multi-layer reseller support (Unlimited) Own customer management Rates management Invoice management Reports Reseller portal **Customer / Provider** Postpaid/prepaid customers IP based authentications SIP Device management Invoices My Rates Reports

Customer portal

## 1.1.6 Invoices / Billing

Invoice & Receipt management Personalize invoicing info rmation for reseller Can configure his own comp any name & address which will be included in invoice pdf One time Tax Configuration Includes CDR charges, Subs cription fees, DID charges and other type of post charges or package charges. Configurable invoice date for each customer Send email upon invoice generation

## 1.1.7 Rates and LCR

Least cost routing on carrier/termination rates Option to define connect cost Import feature Batch update for easy bulk rates updation Force routing configuration in origination rates Carrier failover

## 1.1.8 Reports

Call detail reports Summary reports (display usage of prefix, ACD, MCD, profit, Billable seconds) Trunk stats Live call report Payment report Export to csv

## 1.1.9 Paypal payment gateway

Configure your own paypal id to receive payments

Top Up/Recharge accounts quickly and get balance in real time

## **1.2 Components**

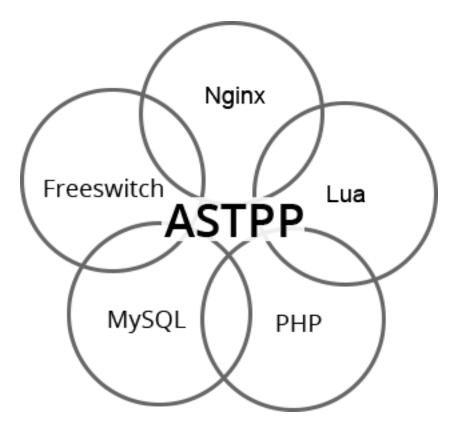

- Nginx (http://nginx.com/)
  - NGINX accelerates content and application delivery, improves security, facilitates availability and scalability for the busiest web sites on the Internet.
- PHP (http://php.net/)
  - PHP (recursive acronym for PHP: Hypertext Preprocessor) is a widely-used open source general-purpose scripting language that is especially suited for web development and can be embedded into HTML.
- Lua (http://lua.org/)
  - Lua is a powerful, efficient, lightweight, embeddable scripting language. It supports procedural programming, object-oriented programming, functional programming, data-driven programming, and data description.
- MySQL (https://www.mysql.com/)
  - MySQL is a freely available open source Relational Database Management System (RDBMS) that uses Structured Query Language (SQL). SQL is the most popular language

for adding, accessing and managing content in a database. It is most noted for its quick processing, proven reliability, ease and flexibility of use.

- FreeSwitch (https://freeswitch.org/)
  - FreeSWITCH is a scalable open source cross-platform telephony platform designed to route and interconnect popular communication protocols using audio, video, text or any other form of media. It was created in 2006 to fill the void left by proprietary commercial solutions.

## **1.3 System Requirement**

#### **Minimal System requirement**

- 2GB RAM
- 40GB Hard drive
- 64 bit OS (Centos/ Debian latest version)
- Dedicated server ip
- 100 Mbps connection

#### **VoIP Requirement**

- · Termination gateway to route outbound calls
- DIDs to receive incoming calls

#### **Note: Promotion**

If you'r carrier and would like to add your company name listed in ASTPP then please contact us at sales@inextrix.com.

# **1.4 How to Contribute**

1.Become a tester and report bugs in bug tracker: Here is the link https://github.com/iNextrix/ASTPP/issues

2.Write or improve our project documentation : Which is me :)

**3.Become a translator** : If you have good command over other language then here is one more options for you to become a translator for documentation or portal labels.

4.Suggest a feature : If you have an idea you feel could improve the project, you can suggest us.

**5.Help with design** : If you have a talent for design, why not offer to help design the project's website or logo? If you fancy a bigger challenge, you could volunteer to give the project's user interface a makeover.

**6.Donate by money** : You can contribute to survive project, speed project development and to encourage team. Donation paypal id is billing@inextrix.com.

**7.Build a community** : As we are an open source, to survive it needs to become the center of a large, engaged community. Community means more people to discover and report issues, suggest new features, and generally help to spread the word. There's lots of ways you can help to grow a project's community, but a few popular methods are writing blogs and tutorials, promoting the project on social networks, and becoming active on its mailing list and/or forums, particularly when it involves answering questions newcomers have about the project.

# CHAPTER 2

# Installation

#### **ASTPP Installation Guide**

Basic knowledge of Freeswitch and Linux is required in order to do installation. We provides two ways to do installation,

- 1. Quick Installation
- 2. Manual Installation

**Related pages** 

# 2.1 Quick Installation

Quick installation will install ASTPP 3.5 in scratch system only.

#### **Quick Installation**

```
# wget --no-check-certificate http://bit.do/dHwVu -0 install.sh
# chmod +x install.sh
# ./install.sh
```

## 2.2 Manual Installation

#### **ASTPP Guide**

we are using ASTPP version 3.5 and supporting only two OS for manual installation. You can opt any of them from below links.

## 2.2.1 Astpp Version 3.5

#### **ASTPP Manual Installation Guide**

Currently, we are supporting only two OS for manual installation. It's CentOS 7 and Debian 8.You can opt any of them from below links.

### **CentOs 7 Installation**

#### Install base packages

```
yum update
yum groupinstall "Development tools" -y
#Enable epel and freeswitch repository
yum install epel-release
rpm -Uvh http://files.freeswitch.org/freeswitch-release-1-6.noarch.rpm
yum update
```

#### Install Freeswitch

#### 1. Install Freeswitch pre-requisite packages

#### 2. Download latest freeswitch version

```
cd /usr/local/src
git config --global pull.rebase true
#Clone freeswitch version 1.6.8 from git
git clone -b v1.6.19 https://freeswitch.org/stash/scm/fs/freeswitch.git
cd freeswitch
./bootstrap.sh -j
```

#### 3. Edit modules.conf

```
#Enabling mod_xml_curl, mod_json_cdr, mod_db
sed -i "s#\#xml_int/mod_xml_curl#xml_int/mod_xml_curl#g" /usr/local/src/freeswitch/

omodules.conf
sed -i "s#\#mod_db#mod_db#g" /usr/local/src/freeswitch/modules.conf
sed -i "s#\#event_handlers/mod_json_cdr#event_handlers/mod_json_cdr#g" /usr/local/
osrc/freeswitch/modules.conf
sed -i "s#\#applications/mod_voicemail#applications/mod_voicemail#g" /usr/local/src/
ofreeswitch/modules.conf
```

**Note:** # add a module by removing '#' comment character at the beginning of the line # remove a module by inserting the '#' comment character at the beginning of the line containing the name of the module to be skipped

#### 4. Compile the Source

./configure -C

#### 5. Install Freeswitch with sound files

```
make all install cd-sounds-install cd-moh-install make \&\& make install
```

#### 6. Set right time in server

```
ntpdate pool.ntp.org
systemctl restart ntp
chkconfig ntp on
```

#### 7. Create symbolic links for Freeswitch executables

```
ln -s /usr/local/freeswitch/bin/freeswitch /usr/local/bin/freeswitch
ln -s /usr/local/freeswitch/bin/fs_cli /usr/local/bin/fs_cli
```

#### **ASTPP Install**

#### 1. Download ASTPP

```
# Download ASTPP 3.5 source from git
cd /usr/src
git clone https://github.com/iNextrix/ASTPP
```

#### 2. Change Apache working scenario

```
As we are using Nginx from now onwards from ASTPP 3.0, if you are using apache for

→ any application then-

either have to move it to Nginx and/or remove apache. You can also change default

→ port for apache if want to use-

it continue and troubleshoot some installation issue if arise.
```

#### 3. Install ASTPP pre-requisite packages

```
yum install -y autoconf automake bzip2 cpio curl nginx php-fpm php-mcrypt* unixODBC_

→mysql-connector-odbc curl-devel php
php-devel php-common php-cli php-gd php-pear php-mysql php-mbstring sendmail sendmail-

→cf php-pdo php-pecl-json mysql

mariadb-server mysql-devel libxml2 libxml2-devel openssl openssl-devel gettext-devel_

→fileutils gcc-c++
```

#### 4. Normalize ASTPP

```
#Create access & error log files.
touch /var/log/nginx/astpp_access_log
touch /var/log/nginx/astpp_error_log
touch /var/log/nginx/fs_access_log
touch /var/log/nginx/fs_error_log
systemctl restart php-fpm
service nginx reload
```

#### ASTPP using FreeSWITCH (if you want to use ASTPP with FreeSWITCH)

#### 1. Configure freeswitch startup script

```
cp /usr/src/latest/freeswitch/init/freeswitch.centos.init /etc/init.d/freeswitch
chmod 755 /etc/init.d/freeswitch
chmod +x /etc/init.d/freeswitch
chkconfig --add freeswitch
chkconfig --level 345 freeswitch on
mkdir /var/run/freeswitch
```

#### 2. Configure ASTPP with freeswitch

```
#Create directory structure for ASTPP
mkdir -p /var/lib/astpp/
mkdir -p /var/log/astpp/
mkdir -p /usr/local/astpp/
mkdir -p /var/www/
#Setting permisssion
chown -Rf root.root /var/lib/astpp/
chown -Rf root.root /var/log/astpp/
chown -Rf root.root /usr/local/astpp/
chown -Rf root.root /var/www//
#Setting up Scripts and Sounds for fs
cp -rf /usr/src/ASTPP/freeswitch/scripts/* /usr/local/freeswitch/scripts/
cp -rf /usr/src/ASTPP/freeswitch/fs /var/www/html/
cp -rf /usr/src/ASTPP/freeswitch/sounds/*.wav /usr/local/freeswitch/sounds/en/us/
⇔callie/
chmod -Rf 777 /usr/local/freeswitch/sounds/en/us/callie/
rm -rf /usr/local/freeswitch/conf/dialplan/*
touch /usr/local/freeswitch/conf/dialplan/astpp.xml
rm -rf /usr/local/freeswitch/conf/directory/*
touch /usr/local/freeswitch/conf/directory/astpp.xml
rm -rf /usr/local/freeswitch/conf/sip_profiles/*
touch /usr/local/freeswitch/conf/sip_profiles/astpp.xml
```

#### Install ASTPP web interface

```
mkdir -p /var/lib/astpp
cp /usr/src/ASTPP/config/* /var/lib/astpp/
#Setup web interface for ASTPP
mkdir -p /var/www/html/astpp
cp -rf /usr/src/ASTPP/web_interface/astpp/* /var/www/html/astpp/
chown -Rf root.root /var/www/html/astpp
cp /usr/src/ASTPP/web_interface/nginx/cent_* /etc/nginx/conf.d/
#apply security policy
sed -i "s/SELINUX=enforcing/SELINUX=disabled/" /etc/sysconfig/selinux
sed -i "s/SELINUX=enforcing/SELINUX=disabled/" /etc/selinux/config
/etc/init.d/iptables stop
chkconfig iptables off
setenforce 0
chmod -Rf 755 /var/www/html/astpp
touch /var/log/astpp/astpp.log
```

#### **Install ASTPP Database**

#### **ASTPP Freeswitch Configuration**

```
cp /usr/src/ASTPP/freeswitch/conf/autoload_configs/* /usr/local/freeswitch/conf/

→autoload_configs/

#Edit db password in autoload config files.

sed -i "s#dbpass = <PASSSWORD>#dbpass = <MYSQL_ROOT_PASSWORD>#g" /var/lib/astpp/astpp-

→config.conf

sed -i "s#DB_PASSWD=\"<PASSSWORD>\"#DB_PASSWD = \"<MYSQL_ROOT_PASSWORD>\"#g" /var/lib/

→astpp/astpp.lua

#Edit base URL in astpp-config

sed -i "s#base_url=http://localhost:8081/#base_url=http://<SERVER FQDN / IP ADDRESS>

→:8089/#g" /var/lib/astpp/

astpp-config.conf

Note:- Replace "<SERVER FQDN / IP ADDRESS>" with your server domain name or IPaddress
```

#### **Finalize Installation & Start Services**

```
#Open php short tag
sed -i "s#short_open_tag = Off#short_open_tag = On#g" /etc/php.ini
#Configure services for startup
systemctl disable httpd #If you are using it then change the port or update your_
→ configuration for nginx otherwise
your gui will not up
systemctl enable nginx
systemctl enable php-fpm
systemctl start mariadb
systemctl start freeswitch
systemctl stop firewalld
chkconfig --levels 345 mariadb on
chkconfig --levels 345 freeswitch on
chkconfig --levels 123456 firewalld off
Note: - If you want to use firewall then configure it to allow all port used in fs and,
\rightarrow ASTPP.
```

Setup cron

```
# Generate Invoice
0 1 * * * cd /var/www/html/astpp/cron/ && php cron.php GenerateInvoice
# Low balance notification
0 1 * * * cd /var/www/html/astpp/cron/ && php cron.php UpdateBalance
# Low balance notification
0 0 * * * cd /var/www/html/astpp/cron/ && php cron.php LowBalance
# Update currency rate
0 0 * * * cd /var/www/html/astpp/cron/ && php cron.php CurrencyUpdate
# Email Broadcasting
0 0 * * * cd /var/www/html/astpp/cron/ && php cron.php BroadcastEmail
```

#### Finally Reboot it.

```
#You are almost done with your configuration so just reboot it and make sure_

→everything is working fine.

reboot now

#Once server up and running again, check below service status.

systemctl status nginx

systemctl status mariadb

systemctl status freeswitch

systemctl status php-fpm
```

**Note:** You are done with GUI installation. Enjoy :) Visit the astpp admin page in your web browser. It can be found here: http://server\_ip:8089/ Please change the ip address depending upon your box. The default username and password is "admin".

Note : In case of any issue please refer apache error log.

**Note:** If you have any other question(s) then please contact us on sales@inextrix.com or post your questions(s) in https://groups.google.com/forum/#!forum/astpp.

#### **Debian 8 Installation**

#### Install base packages

```
apt-get -o Acquire::Check-Valid-Until=false update
apt-get install -y git wget curl
```

#### **Install Freeswitch**

#### 1. Install Freeswitch pre-requisite packages

#### 2. Download latest freeswitch version

cd /usr/local/src git config --global pull.rebase true #Clone freeswitch version 1.6 from git git clone -b v1.6.19 https://freeswitch.org/stash/scm/fs/freeswitch.git cd freeswitch ./bootstrap.sh -j

#### 3. Edit modules.conf

```
#Enabling mod_xml_curl, mod_json_cdr, mod_db
sed -i "s#\#xml_int/mod_xml_curl#xml_int/mod_xml_curl#g" /usr/local/src/freeswitch/

modules.conf
sed -i "s#\#mod_db#mod_db#g" /usr/local/src/freeswitch/modules.conf
sed -i "s#\#applications/mod_voicemail#applications/mod_voicemail#g" /usr/local/src/
freeswitch/modules.conf
sed -i "s#\#event_handlers/mod_json_cdr#event_handlers/mod_json_cdr#g" /usr/local/src/
freeswitch/modules.conf
```

**Note:** # add a module by removing '#' comment character at the beginning of the line # remove a module by inserting the '#' comment character at the beginning of the line containing the name of the module to be skipped

#### 4. Compile the Source

./configure -C

#### 5. Install Freeswitch with sound files

```
make all install cd-sounds-install cd-moh-install make && make install
```

#### 6. Set right time in server

```
ntpdate pool.ntp.org
systemctl restart ntp
chkconfig ntp on
```

#### 7. Create symbolic links for Freeswitch executables

```
ln -s /usr/local/freeswitch/bin/freeswitch /usr/local/bin/freeswitch
ln -s /usr/local/freeswitch/bin/fs_cli /usr/local/bin/fs_cli
```

#### **ASTPP Install**

#### 1. Download ASTPP

```
# Download ASTPP 3.5 source from git
cd /usr/src
git clone https://github.com/iNextrix/ASTPP
```

#### 2. Change Apache working scenario

```
As we are using Nginx from now onwards in ASTPP 3.0, if you are using apache for any_

→application then-

either have to move it to Nginx and/or remove apache. You can also change default_

→port for apache if want to use-

it continue and troubleshoot some installation issue if arise.
```

#### 3. Install ASTPP pre-requisite packages

```
apt-get -o Acquire::Check-Valid-Until=false update
```

```
apt-get install -y curl libyuv-dev libvpx2-dev nginx php5-fpm php5 php5-mcrypt_

→libmyodbc unixodbc-bin php5-dev

php5-common php5-cli php5-gd php-pear php5-cli php-apc php5-curl libxml2 libxml2-dev_

→openssl libcurl4-openssl-

dev gettext gcc g++
```

#### 4. Normalize ASTPP

```
#Create access & error log files.
touch /var/log/nginx/astpp_access_log
touch /var/log/nginx/fs_access_log
touch /var/log/nginx/fs_error_log
php5enmod mcrypt
systemctl restart php5-fpm
service nginx reload
```

#### ASTPP using FreeSWITCH (if you want to use ASTPP with FreeSWITCH)

#### 1. Configure freeswitch startup script

```
cp /usr/src/ASTPP/freeswitch/init/freeswitch.debian.init /etc/init.d/freeswitch
```

chmod 755 /etc/init.d/freeswitch chmod +x /etc/init.d/freeswitch update-rc.d freeswitch defaults chkconfig --add freeswitch chkconfig --level 345 freeswitch on

#### 2. Configure ASTPP with freeswitch

```
#Create directory structure for ASTPP
mkdir -p /var/lib/astpp/
mkdir -p /var/log/astpp/
```

```
mkdir -p /usr/local/astpp/
mkdir -p /var/www/
#Setting permisssion
chown -Rf root.root /var/lib/astpp/
chown -Rf www-data.www-data /var/log/astpp/
chown -Rf root.root /usr/local/astpp/
chown -Rf www-data.www-data /var/www/
#Setting up Scripts and Sounds for fs
cp -rf /usr/src/ASTPP/freeswitch/scripts/* /usr/local/freeswitch/scripts/
cp -rf /usr/src/ASTPP/freeswitch/fs /var/www/html/
cp -rf /usr/src/ASTPP/freeswitch/sounds/*.wav /usr/local/freeswitch/sounds/en/us/
→callie/
chmod -Rf 777 /usr/local/freeswitch/sounds/en/us/callie/
rm -rf /usr/local/freeswitch/conf/dialplan/*
touch /usr/local/freeswitch/conf/dialplan/astpp.xml
rm -rf /usr/local/freeswitch/conf/directory/*
touch /usr/local/freeswitch/conf/directory/astpp.xml
rm -rf /usr/local/freeswitch/conf/sip_profiles/*
touch /usr/local/freeswitch/conf/sip_profiles/astpp.xml
```

#### Install ASTPP web interface

```
mkdir -p /var/lib/astpp
cp /usr/src/ASTPP/config/* /var/lib/astpp/
#Setup web interface for ASTPP
mkdir -p /var/www/html/astpp
cp -rf /usr/src/ASTPP/web_interface/astpp/* /var/www/html/astpp/
chown -Rf www-data.www-data /var/www/html/astpp
cp /usr/src/ASTPP/web_interface/nginx/deb_* /etc/nginx/conf.d/
chmod -Rf 755 /var/www/html/astpp
touch /var/log/astpp/astpp.log
chown -Rf www-data.www-data /var/log/astpp/astpp.log
```

#### **Install ASTPP Database**

```
#Restart mysql service
systemctl restart mysql
mysql -uroot -e "UPDATE mysql.user SET password=PASSWORD('<MYSQL_ROOT_PASSWORD>'),.
↔WHERE user='root'; FLUSH PRIVILEGES;"
#Create database astpp
mysql -uroot -p<MYSQL_ROOT_PASSWORD> -e "create database astpp;"
mysql -uroot -p<MYSQL_ROOT_PASSWORD> -e "CREATE USER 'astppuser'@'localhost'...
↔ IDENTIFIED BY '<ASTPP_USER_PASSWORD>';"
mysql -uroot -p<MYSQL_ROOT_PASSWORD> -e "GRANT ALL PRIVILEGES ON \`astpp\` . * TO
→ 'astppuser'@'localhost' WITH
GRANT OPTION; FLUSH PRIVILEGES; "
mysql -uroot -p<MYSQL_ROOT_PASSWORD> astpp < /usr/src/ASTPP/database/astpp-3.0.sql
mysql -uroot -p<MYSQL_ROOT_PASSWORD> astpp < /usr/src/ASTPP/database/astpp-upgrade-3.
⇔5.sql
#Setup ODBC Connection for mysql
cp /usr/src/ASTPP/misc/odbc/deb_odbc.ini /etc/odbc.ini
```

#### **ASTPP Freeswitch Configuration**

Note:- Replace "<SERVER FQDN / IP ADDRESS>" with your server domain name or IPaddress

#### **Finalize Installation & Start Services**

Setup cron

```
# Generate Invoice
0 1 * * * cd /var/www/html/astpp/cron/ && php cron.php GenerateInvoice
# Low balance notification
0 1 * * * cd /var/www/html/astpp/cron/ && php cron.php UpdateBalance
# Low balance notification
0 0 * * * cd /var/www/html/astpp/cron/ && php cron.php LowBalance
# Update currency rate
```

```
0 0 * * * cd /var/www/html/astpp/cron/ && php cron.php CurrencyUpdate
# Email Broadcasting
0 0 * * * cd /var/www/html/astpp/cron/ && php cron.php BroadcastEmail
```

Finally Reboot it.

```
#You are almost done with your configuration so just reboot it and make sure_

→everything is working fine.
reboot now
#Once server up and running again, check below service status.
systemctl status nginx
systemctl status mysql
systemctl status freeswitch
systemctl status php5-fpm
```

**Note:** You are done with GUI installation. Enjoy :) Visit the astpp admin page in your web browser. It can be found here: http://server\_ip:8089/ Please change the ip address depending upon your box. The default username and password is "admin".

Note : In case of any issue please refer apache error log.

**Note:** If you have any other question(s) then please contact us on sales@inextrix.com or post your questions(s) in https://groups.google.com/forum/#!forum/astpp.

## 2.3 Quick Start

#### Here are the steps to configure basic system:

[Origination Configuration]

- 1. Create Rate Group. Tariff -> Rate Group
- 2. Select Trunk in Rate Group
- 3. Add Origination Rates. Tariff -> Origination rates (Pattern example : 1, 235)

#### [Termination Configuration]

- 1. Add Gateway under your sip profile. Switch -> Gateways
- 2. Add Provider. Global Accounts -> Customers -> Create Provider
- 3. Add your trunk. Carriers -> Trunks
- 4. Add termination rates. Carriers -> Termination Rates(Pattern example : 1, 235)

Create new Customer or Reseller and assign your created rate group. For customer add SIP Device from View Account or Freeswitch SIP Devices.

For reseller configuration, create new reseller. Login as reseller. Add Routes. Create customers and then make calls using that customer.

Register it and make outbound calls.

How to ASTPP Quick Start

# CHAPTER 3

## Security

Fail2Ban is an intrusion prevention system that works by scanning log files and then taking action based on the entries in those logs.

You can configure Fail2Ban in a way that will update iptables firewall rules, when an authentication failure threshold is reached which helps in preventing SIP brute force attacks against FS instances.

Fail2Ban scans your freeswitch log file and bans IP that makes too many password failures. It updates firewall rules to reject the IP address.

Fail2Ban is available at fail2ban.org as well as more documentation.

**Related pages** 

## 3.1 Apache Authentication

Apache authentication can be configured to require web site visitors to login with a user and password.

We protect cgi-bin apache directory which contains important perl scripts for dialplan, configurations and directory.

#### Step # 1: Make sure Apache is configured to use .htaccess file

```
You need to have "AllowOverride AuthConfig" directive in apache configuration file in_

→order for directives to have

any effect.

For CentOS

vim /etc/httpd/conf/httpd.conf

<Directory "/var/www/cgi-bin">

AllowOverride AuthConfig

Options None

Order allow,deny

Allow from all

</Directory>

Save the file and restart Apache
```

```
# service httpd restart
```

```
For Debian
vim /etc/apache2/sites-available/default
ScriptAlias /cgi-bin/ /usr/lib/cgi-bin/
<Directory "/usr/lib/cgi-bin">
AllowOverride AuthConfig
Options +ExecCGI -MultiViews +SymLinksIfOwnerMatch
Order allow,deny
Allow from all
</Directory>
Save the file and restart Apache
# service apache2 restart
```

Step # 2: Create a password file with htpasswd

```
htpasswd command is used to create and update the flat-files (text file) used to
\hookrightarrow store usernames and password for
basic authentication of Apache users.General syntax: htpasswd -c password-file.
⇔username
Where,
             -c : Create the password-file. If password-file already exists, it is,
\rightarrow rewritten and truncated.
            username : The username to create or update in password-file. If,
→username does not
            exist in this file, an entry is added. If it does exist, the password is
⇔changed.
Create directory outside apache document root, so that only Apache can access.
→password file. The password-file should
be placed somewhere not accessible from the web. This is so that people cannot,
→download the password file:
# mkdir -p /home/secure/
Add new user called astpp
# htpasswd -c /home/secure/apasswords astpp
New password:
Re-type new password:
allow apache user apache to read password file:
For CentOS
# chown apache:apache /home/secure/apasswords
# chmod 0660 /home/secure/apasswords
For Debian
# chown www-data:www-data /home/secure/apasswords
# chmod 0660 /home/secure/apasswords
Now user astpp is added but you need to configure the Apache web server to request a_
→password and tell the server
which users are allowed access. We have directory /var/www/cgi-bin and we would like_
\rightarrowto protect it with a password.
For CentOS
# cd /var/www/cgi-bin
# vim .htaccess
For Debian
```

```
# cd /usr/lib/cgi-bin
 # vim .htaccess
Add following text:
                     AuthType Basic
                     AuthName "Restricted Access"
                     AuthUserFile /home/secure/apasswords
                     Require user astpp
Now add username and password to following files:
# vim /usr/local/freeswitch/conf/autoload_configs/xml_curl.conf.xml
<!-- set this to provide authentication credentials to the server 
ightarrow
<param name="gateway-credentials" value="astpp:your_password"/>
# vim /usr/local/freeswitch/conf/autoload_configs/xml_cdr.conf.xm
<!-- optional: credentials to send to web server -->
<param name="cred" value="astpp:your_paasword"/>
Now restart freeswitch
# service freeswitch restart
```

You can test it by running below url in browser

http://localhost/cgi-bin/astpp/astpp-fs-xml.cgi

You will be asked for username and password for authentication.

## 3.2 Secure Freeswitch

**Change Event Socket credential** 

# vim /usr/local/freeswitch/conf/autoload\_configs/event\_socket.conf.xml
<param name="password" value="your\_password"/>
Restart freeswitch service #service freeswitch restart

#### Set FreeSwitch Event Socket credential in UI

- 1. Login to ASTPP portal and Open Switch -> Freeswitch Server page.
- 2. Edit configured FreeSwitch settings to new credential which you just configured in event socket file.

## 3.3 Secure Portal

Steps: 1. Login to ASTPP portal

- 2. Open Accounts -> Admins page
- 3. Set strong password for admin

Note: Always use strong passwords to keep system secure.

# 3.4 Fail2ban

Fail2Ban is an intrusion prevention system that works by scanning log files and then taking action based on the entries in those logs.

You can configure Fail2Ban in a way that will update iptables firewall rules, when an authentication failure threshold is reached which helps in preventing SIP brute force attacks against FS instances.

Fail2Ban scans your freeswitch log file and bans IP that makes too many password failures. It updates firewall rules to reject the IP address.

Fail2Ban is available at fail2ban.org as well as more documentation.

#### Installtion :

```
For CentOS
cd /usr/src
service iptables stop
wget -T 10 -t 1 http://sourceforge.net/projects/fail2ban/files/fail2ban-stable/
i=fail2ban-0.8.4/fail2ban-0.8.4.tar.bz2
tar -jxf fail2ban-0.8.4.tar.bz2
cd fail2ban-0.8.4
```

#### **Configurations:**

```
touch /etc/fail2ban/filter.d/freeswitch.conf
cp /etc/fail2ban/filter.d/freeswitch.conf /etc/fail2ban/filter.d/freeswitch.bak
# vim /etc/fail2ban/filter.d/freeswitch.conf
[Definition]
# Option: failregex
# Notes .: regex to match the password failures messages in the logfile. The
# host must be matched by a group named host. The tag '<HOST>' can
# be used for standard IP/hostname matching and is only an alias for
# (?:::f{4,6}:)?(?P < host > [ \w -.^]+)
# Values: TEXT
#
failregex
= [WARNING] sofia_req.c:\d+ SIP auth challenge \(REGISTER)) on sofia
profile \'[^']+\' for \[.*\] from ip <HOST>
\[WARNING\] sofia_req.c:\d+ SIP auth failure \(INVITE\) on sofia profile \'[^']+\'...
\rightarrow for (.*) from ip <HOST>
# Option: ignoreregex
# Notes.: regex to ignore. If this regex matches, the line is ignored.
# Values: TEXT
#
ignoreregex =
```

```
# vim /etc/fail2ban/filter.d/freeswitch-dos.conf
[Definition]
# Option: failregex
# Notes .: regex to match the password failures messages in the logfile. The
# host must be matched by a group named host. The tag '<HOST>' can
# be used for standard IP/hostname matching and is only an alias for
# (?:::f{4,6}:)?(?P<host>[\w\-.^_]+)
# Values: TEXT
#
failregex
= \[WARNING\] sofia_reg.c:\d+ SIP auth challenge \(REGISTER\) on sofia
profile \'[^']+\' for \[.*\] from ip <HOST>
# Option: ignoreregex
# Notes.: regex to ignore. If this regex matches, the line is ignored.
# Values: TEXT
#
ignoreregex =
cp /etc/fail2ban/jail.conf /etc/fail2ban/jail.bak
# vim /etc/fail2ban/jail.local
[freeswitch]
enabled = true
port = 5060, 5061, 5080, 5081
filter = freeswitch
logpath = /usr/local/freeswitch/log/freeswitch.log
maxretry = 10
bantime = 10000000
findtime = 480
action = iptables-allports[name=freeswitch, protocol=all]
sendmail-whois[name=FreeSwitch, dest=, sender=fail2ban@]
[freeswitch-dos]
enabled = true
port = 5060,5061,5080,5081
filter = freeswitch-dos
logpath = /usr/local/freeswitch/log/freeswitch.log
action = iptables-allports[name=freeswitch-dos, protocol=all]
maxretry = 50
findtime = 30
bantime = 6000
/etc/init.d/iptables start
/etc/init.d/fail2ban start
chkconfig fail2ban on
```

# CHAPTER 4

## Service Monitoring

Monit is a small Open Source utility for managing and monitoring systems. Monit conducts automatic maintenance and repair and can execute meaningful causal actions in error situations.

For ASTPP we can configure apache, freeswitch and mysql services to monitor.

#### Installation

```
For CentOS
yum install monit
For Debian
apt-get install monit
```

#### **Configurations:**

#### **Enable Web Interface in Monit**

```
Monit also provided an web interface to view services and processes status. To enable_

→monit web interface,

edit configuration file ( For CentOS /etc/monit.conf & For Debian System /etc/monit/

→monitrc ) and modify following

lines as per your server information's

set httpd port 2812 and

use address localhost

allow localhost

allow @monit

allow @monit

allow @users readonly
```

#### **Configure Monit To Monitor Services**

```
1) Nginx:
```

```
2) MySQL
   check process mysqld with pidfile /var/run/mysqld/mysqld.pid
   start program = "/etc/init.d/mysql start"
   stop program = "/etc/init.d/mysql stop"
   group resources
   if cpu > 60% for 2 cycles then alert
   if cpu > 80% for 5 cycles then restart
3) Freeswitch
   check process freeswitch with pidfile /usr/local/freeswitch/run/freeswitch.pid
   start program = "/etc/init.d/freeswitch start"
   stop program = "/etc/init.d/freeswitch stop"
   if 5 restarts within 5 cycles then timeout
   if cpu > 60% for 2 cycles then alert
   if cpu > 80% for 5 cycles then alert
   if totalmem > 2000.0 MB for 5 cycles then restart
   if children > 2500 then restart
```

**Configuration for email notification** 

```
# set mailserver mail.bar.baz, # primary mailserver
# backup.bar.baz port 10025, # backup mailserver on port 10025
# localhost # fallback relay
set mailserver localhost
# set alert sysadm@foo.bar # receive all alerts
# set alert manager@foo.bar only on { timeout } # receive just service-
# # timeout alert
set alert your@email.com
It will notify the status of services in email which are configured in configuration_
ifile.
```

#### Start service

```
Now start the monit service # service monit start
```

# CHAPTER 5

# Modules

# 5.1 Login

Login page for Customer, Reseller, Admin and Provider.

Enter Account number or email and password to login in to associate portal.

|       | AS<br>Open S | TPP<br>Source Voip Billing |
|-------|--------------|----------------------------|
| 4     | admin        |                            |
|       | •••••        |                            |
|       | Lo           | og in                      |
| 5ignu | up now!      | Forgot Password?           |

| Signup up now   | Click on signup to become new user                               |
|-----------------|------------------------------------------------------------------|
| Forgot Password | If you forgot your password and want to reset then use this link |

# 5.2 Dashboard

ASTPP have nice dashboard page with Summary of total call graph, Top 10 accounts and Recent accounts information. You can also change month and year from top right drop downs by default it show current month records in graph.

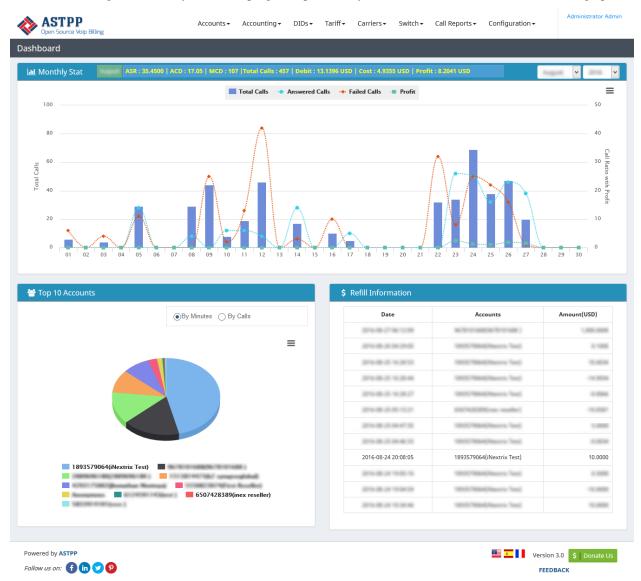

#### • Summary of total call Graph

- This graph includes current month calls statics including total number of calls, answered calls, failed calls and profit.
- Top 10 accounts
  - You can filter top 10 accounts by minutes utilized OR by calls. That way admin can identify their potential clients easily.
- Recharge information
  - This report will gives admin to monitor recently done recharges in system.

## 5.3 Accounts

ASTPP have different types accounts based on their roles and responsibility. They are as below,

- Customers / Providers
- We consider customers as (Originator) and providers as (Terminator + Originator) and will be able to do various operations like as below,
  - 1. Purchase DIDs & configure it
  - 2. Recharge account
  - 3. Create own SIP Devices
  - 4. Manage own caller ids
  - 5. Invoices
  - 6. Check their CDRs
- Resellers
- ASTPP gives you freedom to create N level resellers and each reseller will be able to configure their own rates and customers. Resellers will be able to do below operations in system,
  - 1. Create customers & sub-resellers
  - 2. Configure rate groups & rates
  - 3. Purchase DIDs
  - 4. Invoices
  - 5. Check reports
  - 6. Personalize invoices configurations
- Admin / Sub admins
- Admins are having full control over system whereas sub admins are having only reporting permissions.

| Open Source Voip Billing | Accounts + | Accounting - | DIDs▼ | Tariff▼ | Carriers▼ | Switch 🗸 | Call Reports 🕶 | Configuration - | Administrator Admin |
|--------------------------|------------|--------------|-------|---------|-----------|----------|----------------|-----------------|---------------------|
| Customers                | Customers  |              |       |         |           |          |                | QSearch         | 🔁 Batch Update      |
|                          | Admins     |              |       |         |           |          |                |                 |                     |
|                          | Resellers  |              |       |         |           |          |                |                 |                     |
|                          | Email Mass |              |       |         |           |          |                |                 |                     |
|                          |            |              |       |         |           |          |                |                 |                     |

You can navigate through different menus of ASTPP.

Eg. : To create new customer hover on Accounts, it will show sub menus like Customers, Admins, Resellers.Click on Customers and then click on Create Create Customer.

#### **Related pages**

### 5.3.1 List Account

This page will list customers and providers accounts.

| 0 | Create Customer | Mass Create | e 🕒 Create | Provider | 📩 Export   | 8 Delete      |                    |            |                        |    |        |                       |          |
|---|-----------------|-------------|------------|----------|------------|---------------|--------------------|------------|------------------------|----|--------|-----------------------|----------|
|   | Account         | First Name  | Last Name  | Company  | Rate Group | Balance (USD) | Credit Limit (USD) | First Used | Expiry Date            | сс | Status | Created Date          | Action   |
|   | C<br>Postpaid   | pro-proving | desarg     | -        | 1000       | 0.7000        | 1,000,0000         |            | 2014-08-17             |    | Active | 274.0817              | \$ 0 🕼 🛍 |
|   | Prepaid         | Provider    | Wester     |          | -          | 1.000         | 1.000              |            | 2010-07-18             |    | Active | 2016-07-16<br>2110-18 | \$ 0 🕼 🛍 |
|   | C               | (Inc.)      | Paul       |          | -          | 12,000        | 1.000              |            | 10.4014                |    | Active | 274-08-10             | \$ 0 🕼 🛍 |
|   | C               | 101104000   |            |          | -          | 1.000         | 1.000              |            | 2008-08-10<br>10:34014 |    | Active | 27%-08-10<br>12.36-61 | \$ 0 🕼 🛍 |
|   | Prepaid         | Carroway    | Provider   |          | -          | -14.1755      |                    |            | -                      |    | Active | 2016-07-07            | \$ 0 🕼 🏛 |

## Top panel button of grid

| Create Customer | To create New customer account.      |  |  |  |  |  |
|-----------------|--------------------------------------|--|--|--|--|--|
| Mass Create     | To grante Multiple quotomor account  |  |  |  |  |  |
|                 | To create Multiple customer account. |  |  |  |  |  |
| Create Provider | To create New provider account.      |  |  |  |  |  |
|                 | To create New provider account.      |  |  |  |  |  |
| 🛓 Export        | It will export accounts data         |  |  |  |  |  |
|                 | It will export accounts data.        |  |  |  |  |  |
| 😮 Delete        | Delete selected accounts.            |  |  |  |  |  |

### Account column button of grid for account entity

| C | It indicates customer accounts |
|---|--------------------------------|
| P | It indicates provider accounts |
| A | It indicates admin accounts    |
| S | It indicates subadmin accounts |

Account column button of grid for account type

| Prepaid      | It indicates account type is prepaid  |
|--------------|---------------------------------------|
| [ Postpaid ] | It indicates account type is postpaid |

Action column in grid

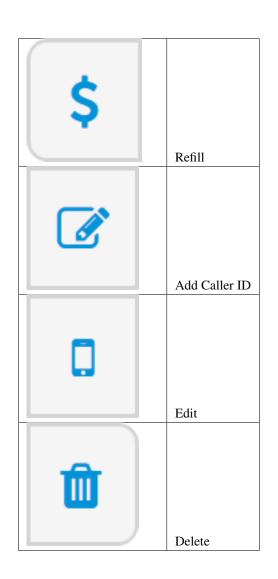

# 5.3.2 Create Account

Once you click on Create Customer button, it will show you page to create new account like below screenshot. Enter appropriate information in page and click on save button to create account successfully.

For creating resellers, admins and sub-admins, we have similar process.

| Pin * 9519047762   First Name * Samir   Last Name Doshi   Company Inextrix Technologies Pvt. Ltd.   Phone 91-989-834-7245   Mobile 91-989-834-7245   Mobile 91-989-834-7245   Interval Interval   Email * sales@inextrix.com   Address 1 Sthram Road, Bhimjipura, Nava Vadaj,   Address 2 Interval   City Ahmedabad   Province/State Gujarat   Zjo/Postal Code Sa0013   Country * India   India    Imazone * GMT-12:00 International Date Lir •                                                                                                    | te Customer      |                                      |          |      |                     |                     |   |  |
|----------------------------------------------------------------------------------------------------|------------------|--------------------------------------|----------|------|---------------------|---------------------|---|--|
| Password * frib26 C   Pin * 9519047762 C   Pin * 9519047762 C   Samir Allow IP Management Yes   Last Name Doohi C   Company Instrict Technologies Pr4. Ltd. Number Translation   Phone 91-999-834-725 Enterval   Mobile 91-999-834-725 Enterval   Samir Saesglinestric.com Billing Settings   Address 2 C Social Carlos 3000000000000000000000000000000000000                                                                                                    | ccount Profile — |                                      |          |      | Account Settings    |                     |   |  |
| Pin* 9519047762   First Name * Samir   Last Name Dohl   Company Insettin Enchnologies Pr. Ltd.   Phone 91-989-834-7245   Mobile 91-989-834-7245   Balling Sales@insettin.com   Address 1 Sales@insettin.com   Address 2 Insettin Enchnologies Pr. Ltd.   City Almedalad   Province/State Gujarat   Zipe/Potal Code 380013   Courty* India   U.S. Dollar (USS) Cerdet Limit   Limit Quist Sales of Code Code Code Code Code Code Code Code                                                                                                    | Account *        | 9519047762                           | C        |      | Status              | Active              | • |  |
| First Name * Samir   Company Doshi   Company Inextric Technologies IV.L.Ld.   Phone 9-989-834-7265   Mobile 9-989-834-7265   Small * sales@inextrix.com   Address 1 Schman Road, Bhimjipura, Nava Vadaji,   Address 2                                                                                                    | Password *       | f0fb26                               | C        |      | Allow Recording     | Yes                 | • |  |
| Last Name Dishi   Company Intertrix Technologies P.V. Ltd.   Phone 91-999-834-7245   Mobile 91-999-834-7245   Interval Interval   Brint sales@inectrix.com   Address 1 Schraum Road, Bhinijpura, Nava Vadaj.   Address 2                                                                                                    | Pin *            | 9519047762                           | <b>C</b> |      | Allow IP Management | Yes                 | • |  |
| Company Inestric Technologies Pr. Ltd.   Phone 91-999-834-7245   Mobile 91-999-834-7245   Email * sales@inestric.com   Address 1 schram Road, Bhimjjuura, Nava Vadaj,   Address 2                                                                                                    | First Name *     | Samir                                |          |      | Create SIP Device   | Yes                 | • |  |
| Phone 91.989.834.7245   Mobile 91.989.834.7245   Email * Sales@inextrix.com   Address 1 Wshram Road, Bhimjipura, Nava Vadaja   Address 2                                                                                                    | Last Name        | Doshi                                |          |      | Number Translation  |                     |   |  |
| Mobile 91-98-984-7245   Brinil * sales@inextrix.com   Address 1 Sales@inextrix.com   Address 2    City Ahmedabad   City Ahmedabad   garat    Zip/Postal Code 380013   Timezone * (GMT-12200) International Date Lir •   U.S. bollar (USD) •    Kurnery * U.S. bollar (USD) •   Kather Kase Kase Kase Kase Kase Kase Kase Kase                                                                                                    | Company          | Inextrix Technologies Pvt. Ltd.      |          |      | Concurrent Calls    |                     |   |  |
| Enail * sales@inextrit.com<br>Address 1 scheme * GMT-12:00 International Date Lir •<br>Currency * U.S. Dollar (USD) •<br>Karrier Street * Street * | Phone            | 91-989-834-7245                      |          |      | Interval            |                     |   |  |
| Address 1 Address 2 Address 2 City Ahmedabad Frovince/State Gujarat Country * India (GMT-12:00)International Date Lir Currency * U.S. Dollar (USD) Country Currency * U.S. Dollar (USD) Country Currency Currency          | Mobile           | 91-989-834-7245                      |          |      | First Used          | 0000-00-00 00:00:00 |   |  |
| Address 2 City Ahmedabad Province/State Gujarat Country * India • Timezone * (GMT-12:00) International Date Lir • Currency * U.S. Dollar (USD) • Currency * U.S. Dollar (USD) • Currency * U.S. Dollar (USD) • Currency * Currency * Cu         | Email *          | sales@inextrix.com                   |          |      | Account Valid Days  |                     |   |  |
| City Ahmedabad Rate Group * test • Account Type Prepaid • Billing Schedule Monthly • Billing Schedule Monthly • Billing Schedule Monthly • Billing Day 28 • Balance Credit Limit Currency * U.S. Dollar (USD) • Credit Limit Allow Local Calls Ves • LC Charge / Min Tax I Schedule Allow Local Calls Ves • Balance Email Alerts ? Ves • Balance Email Alerts ? Ves • Balance Below                                                                                                    | Address 1        | Ashram Road, Bhimjipura, Nava Vadaj, |          |      | Expiry Date         | 2026-08-30 07:36:35 |   |  |
| City       Ahmedabad       Rate Group *       test       •         Province/State       Gujarat       Account Type       Prepaid       •         Zip/Postal Code       380013       Billing Schedule       Monthly       •         Country *       India       •       Billing Day       28       •         Timezone *       (GMT-12:00) International Date Lir       •       Balance       •       •         Currency *       U.S. Dollar (USD)       •       •       •       •       •       •       •       •       •       •       •       •       •       •       •       •       •       •       •       •       •       •       •       •       •       •       •       •       •       •       •       •       •       •       •       •       •       •       •       •       •       •       •       •       •       •       •       •       •       •       •       •       •       •       •       •       •       •       •       •       •       •       •       •       •       •       •       •       •       •       •       •       •                                                                                                    | Address 2        |                                      |          |      | – Billing Settings  |                     |   |  |
| Zip/Postal Code 380013<br>Country * India • Hilling Chedule Monthly • Billing Day 28 • Balance Credit Limit Credit Limit LC Charge / Min Tax LC Charge / Min Tax LC Charge / Min Tax LC Charge / Min Tax LC Charge / Min Tax Balance Email Alerts ? Yes • Balance Email Alerts ? Yes • Balance Email Alerts ? Yes • Balance Email Alerts ? Yes • Balance Email Alerts ? Yes • Balance Email Alerts ? Yes • Balance Email Alerts ? Yes • Balance Email Alerts ? Yes • Balance Email Alerts ? Yes • Balance Email Alerts ? Yes • Balance Email Alerts ? Yes • Balance Email Alerts ? Yes • Balance Email Alerts ? Yes • Balance Below                                                                                                    | City             | Ahmedabad                            |          |      |                     | test                | • |  |
| Country * India • Timezone * (GMT-12:00) International Date Lir • Currency * U.S. Dollar (USD) • US. Dollar (USD) • US. Dollar          | Province/State   | Gujarat                              |          |      | Account Type        | Prepaid             | • |  |
| Timezone * (GMT-12:00) International Date Lir •<br>Currency * U.S. Dollar (USD) •<br>How Local Calls Yes •<br>LC Charge / Min<br>Tax<br>Allow Local Calls Yes •<br>LC Charge / Min<br>Tax<br>Balance<br>Email Alerts ? Yes •<br>Balance Below                                                                                                    | Zip/Postal Code  | 380013                               |          |      | Billing Schedule    |                     | • |  |
| Currency * U.S. Dollar (USD) • Credit Limit<br>Allow Local Calls Yes •<br>LC Charge / Min<br>Tax<br>Alert Threshold<br>Email Alerts ? Yes •<br>Balance Below                                                                                                    | Country *        | India 👻                              |          |      | Billing Day         | 28                  | • |  |
| Allow Local Calls Yes   LC Charge / Min Tax  Alert Threshold Email Alerts ? Yes  Balance Below                                                                                                    | Timezone *       | (GMT-12:00) International Date Lir 🔻 |          |      | Balance             |                     |   |  |
| LC Charge / Min<br>Tax<br>Alert Threshold<br>Email Alerts ? Yes •<br>Balance Below                                                                                                    | Currency *       | U.S. Dollar (USD) -                  |          |      | Credit Limit        |                     |   |  |
| Tax Alert Threshold Email Alerts ? Yes Balance Below                                                                                                    |                  |                                      |          |      | Allow Local Calls   | Yes                 | • |  |
| Alert Threshold<br>Email Alerts ? Yes •<br>Balance Below                                                                                                    |                  |                                      |          |      | LC Charge / Min     |                     |   |  |
| Email Alerts ? Yes   Balance Below                                                                                                    |                  |                                      |          |      | Tax                 |                     | ^ |  |
| Email Alerts ? Yes   Balance Below                                                                                                    |                  |                                      |          |      |                     |                     |   |  |
| Email Alerts ? Yes   Balance Below                                                                                                    |                  |                                      |          |      |                     |                     | ~ |  |
| Balance Below                                                                                                    |                  |                                      |          |      |                     |                     |   |  |
|                                                                                                    |                  |                                      |          |      |                     | Yes                 | • |  |
| Email                                                                                                    |                  |                                      |          |      |                     |                     |   |  |
|                                                                                                    |                  |                                      |          |      | Email               |                     |   |  |
| Save Cancel                                                                                                    |                  |                                      |          | Save | Cancel              |                     |   |  |

**Create Customer Account Form Fields Details:** 

| Account          | Also referred as User Name, Card Number or ID is typically a 10 unique digits that identify an account                                                    |
|------------------|----------------------------------------------------------------------------------------------------|
|                  | into the system.                                                                                                    |
|                  | Length of account number is configurable, admin can change it from global configuration.                                                                  |
| Password         | The password that needs to be provided to the customer so he/she can log into portal.                                                                     |
| Pin              | Calling Card Pin Important if customer is using calling card feature. Length of pin is configurable, admin can change it from calling card configuration. |
| First-           | Customer First name                                                                                                    |
| Name             |                                                                                                    |
| Last-            | Customer Last name                                                                                                    |
| Name             |                                                                                                    |
| Company          | Customer Company name                                                                                                    |
| Tele-            | Customer Telephone number                                                                                                    |
| phone            |                                                                                                    |
| Country          | Customer Country                                                                                                    |
| Time-            | Customer Timezone                                                                                                    |
| zone             |                                                                                                    |
| Status           | Customer account status                                                                                                    |
| Max              | Maximum allowed concurrent channels for outbound calls. 0=Unlimited                                                                                       |
| Channels         |                                                                                                    |
| Number           | If you wish to translate number with some defined number for specific customer then use this feature.                                                     |
| Transla-         |                                                                                                    |
| tion             |                                                                                                    |
| First            | Customer account's first used date and time. It will be updated when customer will do first call from                                                     |
| Used             | system.                                                                                                    |
| Expiry           | Customer account's expiry date. After that date, customer wouldn't be able to make new calls.                                                             |
| Date             |                                                                                                    |
| Valid            | Valid days for customer account.                                                                                                    |
| Days             |                                                                                                    |
| Create           | By selecting check-box sip device is automatically created for that new user account.                                                                     |
| SIP              |                                                                                                    |
| Device           |                                                                                                    |
| Rate             | Rate group is an essential field for billing. Without rate group customer wouldn't be able to make any                                                    |
| Group            | calls. You can create rate group by navigating to Tariff -> Rate group.                                                                                   |
| Billing          | Billing schedule for invoice generation.                                                                                                    |
| Schedule         |                                                                                                    |
| Billing          | If billing schedule is monthly then you will be able to define the day on which you want customer                                                         |
| Day              | invoice should be generated.                                                                                                    |
| Currency         | Customer account's currency. If customer currency is INR then all amounts will appear in INR in                                                           |
| •                | customer portal.                                                                                                    |
| Account          | Select customer account type. Prepaid OR Postpaid. For prepaid customers, system will generate                                                            |
| Туре             | receipts as soon as any charges will be applied to them. For Postpaid, system will generate invoice on                                                    |
| • •              | defined Billing Day.                                                                                                    |
| Credit           | Customer account's credit limit. Credit limit is only used for the postpaid account.                                                                      |
| Limit            |                                                                                                    |
| Tax              | Select applicable taxes You can create taxes from Configuration -> Taxes.                                                                                 |
| Low              | Define low balance amount on which you want to send notification to customer.                                                                             |
| Balance          | ·                                                                                                    |
| Alert            |                                                                                                    |
| Enable           | system will notify for Low credit if this option is set to Yes.                                                                                           |
|                  |                                                                                                    |
| Email            |                                                                                                    |
| Email<br>Alerts? |                                                                                                    |
|                  | E-mail address to get Low credit notification.                                                                                                    |

How to create customer

# 5.3.3 Edit Account

Customer edit page contains settings tabs,

| omer Profile Customers / Profil | e                               |      |                                 |                     | н |
|---------------------------------|---------------------------------|------|---------------------------------|---------------------|---|
| evices                          |                                 |      |                                 |                     |   |
| ttings                          | le                              |      | Account Settings -              |                     |   |
| r ID                            | 9988169756                      |      | Status                          | Active 👻            |   |
| d Dial Password                 | •••••                           |      | Allow Recording                 | Yes 👻               |   |
| ed Codes Pin *                  | 380013                          | Ø    | Allow IP<br>Management          | Yes 👻               |   |
| First Name *                    | test                            |      | Number                          |                     |   |
| cription Last Name              | test                            |      | Translation<br>Concurrent Calls |                     |   |
| ce                              |                                 |      |                                 | 0                   |   |
| Report                          | inextrix Technologies Pvt. Ltd. |      | Interval                        | 0                   |   |
| ges History Phone               | 01212121212                     |      | First Used                      | 0000-00-00 00:00:00 |   |
| Mobile                          | 01212121212                     |      | Account Valid Days              | 0                   |   |
| S Email *                       | sales@inextrix.com              |      | Expiry Date                     | 2026-07-26 07:12:48 |   |
| Threshold Address 1             | Ahmedabad                       |      | Dilli C. M.                     |                     |   |
| Address 2                       |                                 |      | Billing Settings                |                     |   |
| City                            |                                 |      |                                 | test •              |   |
| City                            | Ahmedabad                       |      | Account Type                    | Prepaid 🔻           |   |
| Province/State                  | Gujarat                         |      | Billing Schedule                | Monthly -           |   |
| Zip/Postal Coo                  | le                              |      | Billing Day                     | 26                  |   |
| Country *                       | India -                         |      | Balance                         | 98.50000            |   |
| Timezone *                      | (GMT+05:30) Chennai, Kol 🔹      |      | Credit Limit                    | 0.00000             |   |
| Currency *                      | U.S. Dollar (USD) -             |      | Allow Local Calls               | Yes                 |   |
|                                 |                                 |      | LC Charge / Min                 |                     |   |
|                                 |                                 |      |                                 | 0.5                 |   |
|                                 |                                 |      | Tax                             | ^                   |   |
|                                 |                                 |      |                                 | ~                   |   |
|                                 |                                 |      |                                 |                     |   |
|                                 |                                 | Save | Cancel                          |                     |   |
|                                 |                                 |      |                                 |                     |   |

Here is left side menu information,

| Customer Profile | To edit customer's personal details.                   |
|------------------|--------------------------------------------------------|
| SIP Devices      | Create/update SIP Devices.                             |
| IP Settings      | Configure IP to allow calls from defined IPs.          |
| Caller ID        | Set caller id for pinless authentication.              |
| Speed Dial       | Set your favourite number as speed dial from here.     |
| Block Codes      | Configure blocked prefixes for account.                |
| DID              | Assign DID To account.                                 |
| Subscription     | Assign subscription charges to account.                |
| Invoices         | Shows list of invoices generated for this account.     |
| Refill Report    | Show all refill histrory of specific account.          |
| Charges History  | It shows all charges which apply to specific customer. |
| CDRS             | Customer accounts CDRs information.                    |
| Emails           | Here you can check email history of accounts.          |
| Alert Threshold  | Here we can set low balance email notification.        |

**Related pages** 

# **Account Details**

| Open Source Voip Billing |                     | Accounts - Accounting -         | DIDs • Tariff • | Carriers <del>-</del> | Switch 🗸 🛛 Call                 | Reports - Configuration - | Administrator<br>Administrator          |
|--------------------------|---------------------|---------------------------------|-----------------|-----------------------|---------------------------------|---------------------------|-----------------------------------------|
| omer Profile             | Customers / Profile |                                 |                 |                       |                                 |                           | ж                                       |
| Devices                  |                     |                                 |                 |                       |                                 |                           |                                         |
| ettings                  | Account Profile -   |                                 |                 |                       | Account Settings -              |                           |                                         |
| er ID                    | Account *           | 9988169756                      |                 |                       | Status                          | Active -                  |                                         |
| ed Dial                  | Password            | •••••                           |                 |                       | Allow Recording                 | Yes 👻                     |                                         |
| ked Codes                | Pin *               | 380013                          | C               |                       | Allow IP                        | Yes 👻                     |                                         |
|                          | First Name *        | test                            |                 |                       | Management<br>Number            |                           |                                         |
| scription                | Last Name           | test                            |                 |                       | Translation<br>Concurrent Calls | -                         |                                         |
| ice                      |                     |                                 |                 |                       |                                 | 0                         |                                         |
| l Report                 | Company             | inextrix Technologies Pvt. Ltd. |                 |                       | Interval                        | 0                         |                                         |
| rges History             | Phone               | 01212121212                     |                 |                       | First Used                      | 0000-00-00 00:00:00       |                                         |
| S                        | Mobile              | 01212121212                     |                 |                       | Account Valid Days              | 0                         |                                         |
| ils                      | Email *             | sales@inextrix.com              |                 |                       | Expiry Date                     | 2026-07-26 07:12:48       |                                         |
| : Threshold              | Address 1           | Ahmedabad                       |                 |                       | pulli a ui                      |                           |                                         |
|                          | Address 2           |                                 |                 |                       | Billing Settings                |                           |                                         |
|                          | City                |                                 |                 |                       |                                 | test 🔹                    |                                         |
|                          |                     | Ahmedabad                       |                 |                       | Account Type                    | Prepaid 💌                 |                                         |
|                          | Province/State      | Gujarat                         |                 |                       | Billing Schedule                | Monthly -                 |                                         |
|                          | Zip/Postal Code     |                                 |                 |                       | Billing Day                     | 26 🔺                      |                                         |
|                          | Country *           | India -                         |                 |                       | Balance                         | 98.50000                  |                                         |
|                          | Timezone *          | (GMT+05:30) Chennai, Kol 🔹      |                 |                       | Credit Limit                    | 0.00000                   |                                         |
|                          | Currency *          | U.S. Dollar (USD) 🔹             |                 |                       | Allow Local Calls               | Yes 🔻                     |                                         |
|                          |                     |                                 |                 |                       |                                 |                           |                                         |
|                          |                     |                                 |                 |                       | LC Charge / Min                 | 0.5                       |                                         |
|                          |                     |                                 |                 |                       | Tax                             | ^                         |                                         |
|                          |                     |                                 |                 |                       |                                 |                           |                                         |
|                          |                     |                                 |                 |                       |                                 |                           |                                         |
|                          |                     |                                 | Sav             | /e                    | Cancel                          |                           |                                         |
|                          |                     |                                 |                 |                       |                                 |                           |                                         |
| owered by ASTPP          |                     |                                 |                 |                       |                                 | Version                   | 3.0 \$   Donate U                       |
| ollow us on: 🕤 in 🈏 🖗    |                     |                                 |                 |                       |                                 | FEEDI                     | 1 A A A A A A A A A A A A A A A A A A A |

| Account  | Also referred as User Name, Card Number or ID is typically a 10 unique digits that identify an ac-               |
|----------|----------------------------------------------------------------------------------------------------|
| liceount | count into the system. Length of account number is configurable, admin can change it from global                 |
|          | configuration.                                                                                                   |
| Password | The password that needs to be provided to the customer so he/she can log into portal.                            |
| Pin      | Calling Card Pin Important if customer is using calling card feature. Length of pin is configurable,             |
|          | admin can change it from calling card configuration.                                                             |
| First-   | Customer First name                                                                                              |
| Name     |                                                                                                    |
| Last-    | Customer Last name                                                                                               |
| Name     |                                                                                                    |
| Company  | Customer Company name                                                                                            |
| Tele-    | Customer Telephone number                                                                                        |
| phone    |                                                                                                    |
| Country  | Customer Country                                                                                                 |
| Time-    | Customer Timezone                                                                                                |
| zone     |                                                                                                    |
| Status   | Customer account status                                                                                          |
| Max      | Maximum allowed concurrent channels for outbound calls. 0=Unlimited                                              |
| Channels |                                                                                                    |
| Number   | If you wish to translate number with some defined number for specific customer then use this feature.            |
| Transla- |                                                                                                    |
| tion     |                                                                                                    |
| First    | Customer account's first used date and time. It will be updated when customer will do first call from            |
| Used     | *                                                                                                    |
|          | system.<br>Customer account's expiry date. After that date, customer wouldn't be able to make new calls.         |
| Expiry   | Customer account's expiry date. After that date, customer wouldn't be able to make new cans.                     |
| Date     |                                                                                                    |
| Valid    | Valid days for customer account.                                                                                 |
| Days     |                                                                                                    |
| Create   | By selecting check-box sip device is automatically created for that new user account.                            |
| SIP      |                                                                                                    |
| Device   |                                                                                                    |
| Rate     | Rate group is an essential field for billing. Without rate group customer wouldn't be able to make any           |
| Group    | calls. You can create rate group by navigating to Tariff -> Rate group.                                          |
| Billing  | Billing schedule for invoice generation.                                                                         |
| Schedule |                                                                                                    |
| Billing  | If billing schedule is monthly then you will be able to define the day on which you want customer                |
| Day      | invoice should be generated.                                                                                     |
| Currency | Customer account's currency. If customer currency is INR then all amounts will appear in INR in customer portal. |
| Account  | Select customer account type. Prepaid OR Postpaid. For prepaid customers, system will generate                   |
| Туре     | receipts as soon as any charges will be applied to them. For Postpaid, system will generate invoice on           |
| 51       | defined Billing Day.                                                                                             |
| Credit   | Customer account's credit limit. Credit limit is only used for the postpaid account.                             |
| Limit    |                                                                                                    |
| Tax      | Select applicable taxes You can create taxes from Configuration -> Taxes.                                        |
| Low      | Define low balance amount on which you want to send notification to customer.                                    |
| Balance  |                                                                                                    |
| Alert    |                                                                                                    |
| Enable   | system will notify for Low credit if this option is set to Yes.                                                  |
| Email    |                                                                                                    |
| Alerts?  |                                                                                                    |
| Email    | E-mail address to get Low credit notification.                                                                   |
|          |                                                                                                    |
| Address  |                                                                                                    |

#### **Customer SIP Devices**

Create/update SIP Devices.

| Lustomer Profile | Custome | Customers / Profile / SIP Devices |            |              |                  |               |                |        |                        | H B                    |        |
|------------------|---------|-----------------------------------|------------|--------------|------------------|---------------|----------------|--------|------------------------|------------------------|--------|
| IP Devices       |         |                                   |            |              |                  |               |                |        |                        |                        |        |
|                  | Cre     | eate 🙁 Del                        | ete        |              |                  |               |                |        |                        | S                      | earch  |
| ller ID          |         |                                   |            |              |                  |               |                |        |                        |                        |        |
|                  |         | User Name                         | Password   | SIP Profile  | Caller Name      | Caller Number | Voicemail      | Status | Created Date           | Modified Date          | Action |
| cked Codes       |         | 1671360797                        | 1671360797 | default      | 1671360797       | 1671360797    | ~              | Active | 2016-07-26<br>06:46:03 | 2016-07-26<br>11:48:00 | 2      |
|                  |         |                                   |            |              |                  |               |                |        | 2016-08-05             | 0000-00-00             |        |
| oscription       |         | 7669272893                        | 7669272893 | default      |                  |               | *              | Active | 10:18:15               | 00:00:00               |        |
|                  | ~       | < Page                            | 1 of 1 >   | » <b>G</b> 1 | - 2 of 2 Records | 10 4 1-       | 2 of 2 Records |        |                        |                        |        |
| ill Report       |         |                                   |            |              |                  |               |                |        |                        |                        |        |

#### **IP Settings**

To enable IP Based authentication for customer. Define customer IP's in below TAB and system will start accepting calls from defined IPs.

| Customer Profile | Customers / Profile / IP Se | Customers / Profile / IP Settings |                     |                     |                     |        |  |  |  |
|------------------|-----------------------------|-----------------------------------|---------------------|---------------------|---------------------|--------|--|--|--|
| SIP Devices      | Add                         |                                   |                     |                     |                     |        |  |  |  |
| IP Settings      |                             |                                   |                     |                     |                     | Search |  |  |  |
| Caller ID        | New IP                      |                                   |                     |                     |                     |        |  |  |  |
| Speed Dial       | Name                        |                                   | IP *                |                     | Prefix              |        |  |  |  |
| Blocked Codes    |                             |                                   |                     |                     |                     |        |  |  |  |
|                  | Save                        |                                   |                     |                     |                     |        |  |  |  |
| Subscription     |                             |                                   |                     |                     |                     |        |  |  |  |
| Invoice          |                             |                                   |                     |                     |                     |        |  |  |  |
| Refill Report    | Name                        | IP                                | Prefix              | Created Date        | Modified Date       | Action |  |  |  |
| Charges History  | IP Test                     | 192.168.1.66/32                   | 91                  | 2016-08-31 03:36:15 | 0000-00-00 00:00:00 | ۵      |  |  |  |
| CDRs             |                             |                                   |                     |                     |                     |        |  |  |  |
| Emails           | C Page 1 C                  | of1 > > @ 1-1                     | of 1 Records 10 • 1 | - 1 of 1 Records    |                     |        |  |  |  |
| Alort Threehold  |                             |                                   |                     |                     |                     |        |  |  |  |

Add/Edit IP Settings form fields description

| Name       | Add a name for identification only, this can be the client OR server name if you wish. |
|------------|----------------------------------------------------------------------------------------|
| IP Address | Add the IP Address you want to authenticate with.                                      |
| Prefix     | For additional validation over IP based authentication.                                |

#### **Caller ID**

Set caller id for pinless authentication.

| Customer Profile | Customers / Profile / Caller ID |               |                           |                     |        | Hen Back |
|------------------|---------------------------------|---------------|---------------------------|---------------------|--------|----------|
| SIP Devices      |                                 |               |                           |                     |        |          |
| IP Settings      | • Add                           |               |                           |                     |        | Search   |
| Caller ID        | Caller ID                       |               |                           |                     |        |          |
| Speed Dial       | Caller ID :                     |               | Save                      |                     |        |          |
| Blocked Codes    |                                 |               |                           |                     |        |          |
| DID              |                                 |               |                           |                     |        |          |
| Subscription     |                                 |               |                           |                     |        |          |
| Invoice          | Caller ID                       | Status        | Created Date              | Modified Date       | Action |          |
| Refill Report    | 16713607978                     | Active        | 2016-08-31 03:43:37       | 0000-00-00 00:00:00 |        |          |
| Charges History  | <pre></pre>                     | > > C 1-1of1R | ecords 10 💙 1 - 1 of 1 Re | ecords              |        |          |
| CDRs             |                                 |               |                           |                     |        |          |

# Speed Dial

| Customer Profile | Customers / Profi       | ile / Speed Dial |             | 🕊 Back |
|------------------|-------------------------|------------------|-------------|--------|
| SIP Devices      |                         |                  |             |        |
| IP Settings      | Speed Dial<br>(#Digits) | Extension        | Action      |        |
| Caller ID        | 0                       | 123456787654     | Edit Delete |        |
| Speed Dial       | 1                       | 918866886690     | Edit Delete |        |
| Blocked Codes    | 2                       | 7264438671       | Edit Delete |        |
| DID              | 3                       |                  | Edit Delete |        |
| Subscription     | 4                       |                  | Edit Delete |        |
| Invoice          |                         |                  |             |        |
| Refill Report    | 5                       |                  | Edit Delete |        |
| Charges History  | 6                       |                  | Edit Delete |        |
| CDRs             | 7                       |                  | Edit Delete |        |
| Emails           | 8                       |                  | Edit Delete |        |
| Alert Threshold  | 9                       |                  | Edit Delete |        |
|                  |                         |                  |             |        |
|                  |                         |                  |             |        |

#### **Block Codes**

If you wish to block certain prefixes for account then you can configure those prefixes from Block Codes TAB.

| Customer Profile | Customers / Profile / Blocked Codes                                       |                  | 🕊 Back |
|------------------|---------------------------------------------------------------------------|------------------|--------|
| SIP Devices      |                                                                           |                  |        |
| IP Settings      | 3 Add Delete                                                              |                  | Search |
| Caller ID        |                                                                           |                  |        |
| Speed Dial       | Code                                                                      | Destination      | Action |
| Blocked Codes    | 91                                                                        | India            | û      |
| DID              | (       Page     1     of 1     >     >     C     1-1 of 1 Records     10 | 1 1 of 1 Pacards |        |
| Subscription     |                                                                           |                  |        |
| Invoice          |                                                                           |                  |        |
| Refill Report    |                                                                           |                  |        |
| Charges History  |                                                                           |                  |        |
| CDRs             |                                                                           |                  |        |
| Emails           |                                                                           |                  |        |
| Alert Threshold  |                                                                           |                  |        |
|                  |                                                                           |                  |        |

# DID

Assign DID To account.

| Customer Profile |              | / DID                       |                      |                     |                    |                |                  |        | Ħ Back |
|------------------|--------------|-----------------------------|----------------------|---------------------|--------------------|----------------|------------------|--------|--------|
| SIP Devices      |              |                             |                      |                     |                    |                |                  |        |        |
| IP Settings      | Purchase     |                             |                      |                     |                    |                |                  | Search |        |
| Caller ID        | Purchase DID |                             |                      |                     |                    |                |                  |        |        |
| Speed Dial       | Country :    | South Africa                | <b>▼</b> A           | vailable DIDs :Sele | ect                | ▼ Purchase     | DID              |        |        |
| Blocked Codes    |              |                             |                      |                     |                    |                |                  |        |        |
| DID              |              |                             |                      |                     |                    |                |                  |        |        |
| Subscription     |              |                             |                      |                     |                    |                |                  |        | _      |
| Invoice          | DID          | Country                     | Per Minute Cost(USD) | Initial Increment   | Increment          | Setup Fee(USD) | Monthly Fee(USD) | Action |        |
| Refill Report    | 3109055421   | United States of<br>America | 0.0000               | 0                   | 0                  | 0.0000         | 0.0000           |        |        |
| Charges History  | « < Page     | 1 of 1 >                    | » C 1-1of1           | Records 10 Y        | 1 - 1 of 1 Records | 11             |                  | 1      |        |
| CDRs             | i i raye     |                             |                      |                     | 1 - I OI I Records |                |                  |        |        |
| Emails           |              |                             |                      |                     |                    |                |                  |        |        |
| Alert Threshold  |              |                             |                      |                     |                    |                |                  |        |        |

# Subscription

Assign subscription charges to account.

| Customer Profile | Customers / Profile / | Subscriptions |                 |                     |                     |                     |        | Ħ Back |
|------------------|-----------------------|---------------|-----------------|---------------------|---------------------|---------------------|--------|--------|
| SIP Devices      |                       |               |                 |                     |                     |                     |        |        |
| IP Settings      | Assign                |               |                 |                     |                     |                     | Search |        |
| Caller ID        | Subscriptions         |               |                 |                     |                     |                     |        |        |
| Speed Dial       | Subscriptions:        | Select        | •               | Assign              |                     |                     |        |        |
| Blocked Codes    |                       |               |                 |                     |                     |                     |        |        |
| DID              |                       |               |                 |                     |                     |                     |        |        |
| Subscription     |                       |               |                 |                     |                     |                     |        |        |
| Invoice          | Name                  | Amount(USD)   | Prorate         | Billing Cycle       | Created Date        | Modified Date       | Action |        |
| Refill Report    | subscription test     | 10.0000       | Yes             | Daily               | 2016-08-30 09:45:59 | 0000-00-00 00:00:00 | •      |        |
| Charges History  | «                     | of 1 > >> (0  | 1 - 1 of 1 Reco | rds 10 🔻 1-1 of 1 R | ecords              |                     | 1      |        |
| CDRs             |                       |               |                 |                     |                     |                     |        |        |
| Emails           |                       |               |                 |                     |                     |                     |        |        |
| Alert Threshold  |                       |               |                 |                     |                     |                     |        |        |
|                  |                       |               |                 |                     |                     |                     |        |        |

#### **Account Invoices**

Shows list of invoices generated for this account.

| Customer Profile     | Customers / Profile | / Invoices    |                   |                 |                                    |                  |             |                            |              | ₭ Ba |
|----------------------|---------------------|---------------|-------------------|-----------------|------------------------------------|------------------|-------------|----------------------------|--------------|------|
| SIP Devices          |                     |               |                   |                 |                                    |                  |             |                            |              |      |
| IP Settings          |                     |               |                   |                 |                                    |                  |             |                            | Search       |      |
| Caller ID            |                     |               |                   |                 |                                    |                  |             |                            |              |      |
| Speed Dial           | Number              | Туре          | Generated<br>Date | From Date       | Due Date                           | Last<br>Pay Date | Amount(USD) | Outstanding<br>Amount(USD) | Action       | •    |
| Blocked Codes<br>DID | R abc00007          | Automatically | 2016-07-25        | 2016-07-25      | 2016-08-04                         |                  | 100.0000    | 0.0000                     | ۵            |      |
| Subscription         | 1 abc000018         | Automatically | 2016-08-10        | 2016-08-10      | 2016-20-10                         |                  | 10.0000     | 0.0000                     | a Pa         | d    |
| Invoice              | 1 abc000020         | Manually      | 2016-08-29        | 2016-08-29      | 2016-08-01                         |                  | 20.0000     | 0.0000                     | <b>a e</b> 1 | 1    |
| Refill Report        | ແ 🔇 Page            | 1 of 1 >      | » C 1-3           | of 3 Records 10 | <ul> <li>1 - 3 of 3 Rec</li> </ul> | ords             | 1           |                            |              |      |
| Charges History      |                     |               |                   |                 |                                    |                  |             |                            |              |      |
| CDRs                 |                     |               |                   |                 |                                    |                  |             |                            |              |      |
|                      |                     |               |                   |                 |                                    |                  |             |                            |              |      |
| Alert Threshold      |                     |               |                   |                 |                                    |                  |             |                            |              |      |

# **Refill Report**

| Customer Profile          | Customers / Profile / Refill Report |                            |                      | He Back                                                    |
|---------------------------|-------------------------------------|----------------------------|----------------------|------------------------------------------------------------|
| SIP Devices               |                                     |                            |                      |                                                            |
| IP Settings               |                                     |                            |                      | Search                                                     |
| Caller ID                 |                                     |                            |                      |                                                            |
| Speed Dial                | Date                                | Amount(USD)                | Refill By            | Note                                                       |
| Blocked Codes             | 2016-09-19 06:30:09                 | 1.0000                     | admin                | Payment made by inex customer, invoices No:<br>INV_00005   |
| DID                       | 2016-09-19 06:24:50                 | 1.0000                     | admin                | Payment made by inex customer, invoices No:                |
| Subscription              |                                     |                            |                      | INV_00004                                                  |
| Invoice                   | 2016-09-14 04:25:05                 | 1.0000                     | admin                | Payment made by inex customer, invoices No:<br>INV_00003   |
| Refill Report             | 2016-09-14 04:22:43                 | 100.0000                   | Admin                |                                                            |
| Charges History<br>CDRs   | 2016-09-14 04:19:45                 | 10.0000                    | admin                | Payment made by inex customer, invoices No:<br>INV_00001   |
| Emails<br>Alert Threshold | 2016-09-13 10:46:12                 | 1.0000                     | Admin                | Recharge using Refill coupon,Refill coupon No.<br>12566090 |
| AICIT III CSIIOIU         | 2016-09-09 07:44:52                 | 1.0000                     | Admin                |                                                            |
|                           | 2016-09-09 07:41:49                 | 1.0000                     | Admin                |                                                            |
|                           | 2016-09-08 04:33:17                 | 1.0000                     | Admin                |                                                            |
|                           | C   Page   1   >                    | >> C 1 - 9 of 9 Records 10 | ▼ 1 - 9 of 9 Records |                                                            |

# **Charges History**

| Devices        |                                       |                |             |                         |                    |                     |                        |                                                         |
|----------------|---------------------------------------|----------------|-------------|-------------------------|--------------------|---------------------|------------------------|---------------------------------------------------------|
|                |                                       |                |             |                         |                    |                     |                        | Search                                                  |
| ? Settings     |                                       |                |             |                         |                    |                     |                        |                                                         |
| aller ID       | · · · · · · · · · · · · · · · · · · · |                |             |                         |                    |                     |                        |                                                         |
| peed Dial      | Created Date                          | Invoice Number | Charge Type | Before Balance<br>(USD) | Debit (-)<br>(USD) | Credit (+)<br>(USD) | After Balance<br>(USD) | Description                                             |
| locked Codes   |                                       |                | -           |                         |                    |                     |                        |                                                         |
|                | (Second)                              | -              |             |                         |                    | 1.000               |                        |                                                         |
| Subscription   | 211.0.0                               | 41.0001        | 100.000     |                         |                    |                     |                        | 101010                                                  |
|                |                                       |                |             |                         |                    |                     |                        |                                                         |
| tefill Report  | 8.0.0                                 | 44.000         | 100.040     |                         |                    |                     |                        | 1000                                                    |
| harges History | 2016-08-04<br>05:00:13                | abc000014      | PAYMENT     | 90.4000                 | 0.0000             | 5.0000              | 95.4000                | Payment Made by Paypal on date:-<br>2016-08-04 05:00:13 |
|                | Total                                 | 1              | 2           |                         | 1.0000             | 6.0000              |                        | 2                                                       |
|                |                                       |                |             |                         |                    |                     |                        |                                                         |
| lert Threshold | « « Pa                                | ge 1 of 1      | » » C       | 1 - 4 of 4 Records 10   | ✓ 1 - 4 of 4       | Records             |                        |                                                         |

#### **CDRs**

Customer account CDR information. That will display incoming and outgoing calls.

This report will display only current day records only.

| Devices                        |                     |                            |               |                |          |            |                 |           |
|--------------------------------|---------------------|----------------------------|---------------|----------------|----------|------------|-----------------|-----------|
|                                |                     |                            |               |                |          |            |                 | Search    |
| er ID                          |                     |                            |               |                |          |            |                 |           |
|                                | Date                | Caller ID                  | Called Number | Destination    | Duration | Debit(EUR) | Disposition     | Call Type |
| cked Codes                     | 2016-09-20 13:31:50 |                            | -             | 10102-008      | 00:37    | 0.0000     | NORMAL_CLEARING | DID       |
| )<br>oscription                | 2016-09-20 13:09:29 |                            | 10710-008     | 101102-028     | 00:09    | 0.0000     | NORMAL_CLEARING | DID       |
| voice                          | 2016-09-20 13:04:17 | "975486506"<br><975486506> | 975651838     | 975651838      | 00:45    | 0.0000     | NORMAL_CLEARING | DID       |
| efill Report<br>narges History | 2016-09-20 12:44:08 | "975300145"<br><975300145> | 975651838     | 975651838      | 00:11    | 0.0000     | NORMAL_CLEARING | DID       |
| DRs                            | 2016-09-20 12:44:07 |                            | -             | Taxan In       | 00:10    | 0.0023     | NORMAL_CLEARING | STANDARD  |
| nails<br>ert Threshold         | 2016-09-20 12:41:59 |                            | -             | -              | 01:01    | 0.0000     | NORMAL_CLEARING | DID       |
| ert mresnola                   | 2016-09-20 12:41:58 |                            | -             | Name of Street | 01:00    | 0.0138     | NORMAL_CLEARING | STANDARD  |
|                                | 2016-09-20 12:39:19 |                            | -             | 101103-000     | 00:40    | 0.0000     | NORMAL_CLEARING | DID       |
|                                | 2016-09-20 12:39:18 | -                          |               | 10000          | 00:40    | 0.0092     | NORMAL_CLEARING | STANDARD  |
|                                | 2016-09-20 09:54:21 | -                          | -             | 101103-000     | 01:00    | 0.0000     | NORMAL_CLEARING | DID       |

# Emails

| Customer Profile | Customers / Profile / | Emails                           |                                                                                                    |             |          | 🔀 Back |
|------------------|-----------------------|----------------------------------|----------------------------------------------------------------------------------------------------|-------------|----------|--------|
| SIP Devices      |                       |                                  |                                                                                                    |             |          |        |
| IP Settings      | Date                  | Subject                          | Body                                                                                                    | Attachement | Status   | Action |
| Caller ID        |                       |                                  | Hi new , A DID number 18111 has been unassigned from                                                             |             |          |        |
| Speed Dial       | 2016-08-30 07:17:50   | DID 18111 unassigned from your   | your account. For more info, Please visit on our website<br>http://www.inextrix.com or contact to our support at |             | Not Sent | C = 1  |
| Blocked Codes    |                       | account 9622806884               | samir.doshi@gmail.com Thanks, iNextrix Technologies. Pvt.<br>Ltd.                                                |             |          |        |
| DID              |                       |                                  |                                                                                                    |             |          |        |
| Subscription     |                       |                                  | HI new You have successfully added new package. For<br>more info, Please visit on our website                    |             |          |        |
| Invoice          | 2016-08-30 07:17:49   | new , Your account added package | http://www.inextrix.com or contact to our support at<br>samir.doshi@gmail.com. Thanks, iNextrix Technologies.    |             | Not Sent | C ≡ ∎  |
| Refill Report    |                       |                                  | Pvt. Ltd.                                                                                                    |             |          |        |
| Charges History  | <                     |                                  | Records 10 Y 1 - 6 of 6 Records                                                                                  |             |          | >      |
| CDRs             | «    Page   1         | of1 > > C 1-6 of 6               | Records 10 Y 1 - 6 of 6 Records                                                                                  |             |          |        |
| Emails           |                       |                                  |                                                                                                    |             |          |        |
| Alert Threshold  |                       |                                  |                                                                                                    |             |          |        |

# **Alert Threshold**

| Customer Profile | Customers / Profile / Alert Threshold |                    | Ħ Back |
|------------------|---------------------------------------|--------------------|--------|
| SIP Devices      |                                       |                    |        |
| IP Settings      | Alert Threshold                       |                    |        |
| Caller ID        | Email Alerts ?                        | Yes 👻              |        |
| Speed Dial       | Balance Below                         | 0                  |        |
| Blocked Codes    | Email                                 | sales@inextrix.com |        |
| DID              |                                       |                    |        |
| Subscription     |                                       | Save               |        |
| Invoice          |                                       |                    |        |
| Refill Report    |                                       |                    |        |
| Charges History  |                                       |                    |        |
| CDRs             |                                       |                    |        |
| Emails           |                                       |                    |        |
| Alert Threshold  |                                       |                    |        |
|                  |                                       |                    |        |

# 5.3.4 Email Mass

#### **Email Mass**

| Account Type Prepaid V<br>Status Active V | ~ | Select | Email Template | ~ | default | Rate Group   |
|-------------------------------------------|---|--------|----------------|---|---------|--------------|
| Status Active                             |   |        |                | ~ | Prepaid | Account Type |
|                                           |   |        |                | ~ | Active  | Status       |
| Entity TypeSelect                         |   |        |                | ~ | Select  | Entity Type  |

# **Email Mass Field Description**

| Rate    | Rate group is an essential field for billing. You can create rate group by navigating to Tariff -> Rate |
|---------|----------------------------------------------------------------------------------------------------|
| Group   | group.                                                                                                  |
| Account | Type Select customer account type. Prepaid OR Postpaid.                                                 |
| Status  | Account status.                                                                                         |
| Entity  | Type Account entity type whether its customer or provider.                                              |
| Email   | Template Select appropriate template from drop-down.                                                    |

# **Compose Email**

|               | mail                                                                                           |                                                                                                    |  |
|---------------|------------------------------------------------------------------------------------------------|----------------------------------------------------------------------------------------------------|--|
|               |                                                                                                |                                                                                                    |  |
| _             |                                                                                                |                                                                                                    |  |
| From          | admin@astpp.org                                                                                |                                                                                                    |  |
| То            | sales@inextrix.com,support@inextrix.com                                                        |                                                                                                    |  |
| Subject       | #NAME#, welcome to #COMPANY_NAME#                                                              |                                                                                                    |  |
| Message       | HI H2 H3 H4 H5 H6 ¶ B I S                                                                      | -   !=   !≡   @   &   ✓                                                                                                    |  |
|               | Welcome #NAME#,                                                                                |                                                                                                    |  |
|               | Your account has been added in #COMPANY_NAME                                                   | ie.                                                                                                    |  |
|               | Here is your account information,                                                              |                                                                                                    |  |
|               | Account Number : #NUMBER#<br>Password : #PASSWORD#                                             |                                                                                                    |  |
|               | For information please visit #COMPANY_WEBSIT                                                   | E# or contact our support department at                                                                                                    |  |
|               | #COMPANY_EMAIL#.                                                                               |                                                                                                    |  |
|               | Thanks,<br>#COMPANY_NAME#                                                                      |                                                                                                    |  |
|               |                                                                                                |                                                                                                    |  |
|               | · · · · · · · · · · · · · · · · · · ·                                                          |                                                                                                    |  |
| Attach files: | Browse. No file selected.                                                                      | ,d                                                                                                    |  |
| Attach files: |                                                                                                |                                                                                                    |  |
| Attach files: | Browse. No file selected.                                                                      | ,                                                                                                    |  |
| Attach files: |                                                                                                |                                                                                                    |  |
| Atlach files: | Attach files                                                                                   | nd Cancel                                                                                                    |  |
| Attach files: | Attach files Se                                                                                |                                                                                                    |  |
| Attach files: | Attach files<br>Se                                                                             | VALUE                                                                                                    |  |
| Attach files: | Attach files<br>Se<br>KEY<br>#NAME#                                                            | VALUE<br>This tag use to print Firstname + Lastname                                                                                                    |  |
| Attach files: | Attach files<br>KEY<br>#NAME#<br>#USERNAME#                                                    | VALUE         This tag use to print Firstname + Lastname         This tag use to print user number                                                                                                    |  |
| Attach files: | Attach files<br>KEY<br>#NAME#<br>#USERNAME#<br>#PASSWORD#                                      | VALUE This tag use to print Firstname + Lastname This tag use to print user number This tag use to print password                                                                                                    |  |
| Attach files: | Attach files<br>KEY<br>#NAME#<br>#USERNAME#<br>#PASSWORD#<br>#COMPANY_EMAIL#                   | VALUE         This tag use to print Firstname + Lastname         This tag use to print user number         This tag use to print password         This tag use to print company email id                                            |  |
| Attach files: | Attach files<br>KEY<br>#NAME#<br>#USERNAME#<br>#DSERNAME#<br>#COMPANY_EMAIL#<br>#COMPANY_NAME# | VALUE         This tag use to print Firstname + Lastname         This tag use to print user number         This tag use to print password         This tag use to print company email id         This tag use to print company name |  |

# **Compose Mail Field Description**

| From         | Specify sender's email address here.   |
|--------------|----------------------------------------|
| То           | Specify receiver's email address here. |
| Subject      | Subject of email.                      |
| Message      | Content of email.                      |
| Attach Files | You can attach maximum 4 files.        |

# 5.4 Accounting

| Open Source Voip Billing | Accounts - | Accounting <del>-</del> | DIDs 🕶 | Tariff▼ | Carriers <del>•</del> | Switch <del>-</del> | Call Reports 🕶 | Configuration <del>-</del> | Administrator Admin |
|--------------------------|------------|-------------------------|--------|---------|-----------------------|---------------------|----------------|----------------------------|---------------------|
| Invoices                 |            | Invoices                |        |         |                       |                     |                |                            | QSearch             |
|                          |            | Subscriptions           |        |         |                       |                     |                |                            |                     |
|                          |            | Refill Report           |        |         |                       |                     |                |                            |                     |
|                          |            | Charges Histo           | ry     |         |                       |                     |                |                            |                     |
|                          |            | Refill Coupon           |        |         |                       |                     |                |                            |                     |
|                          |            |                         |        |         |                       |                     |                |                            |                     |

#### **Related pages**

# 5.4.1 Invoices

This page will display list of Invoice & Receipt generated for customers and resellers.

Also admin & reseller can generate manual invoice for their customer.

You can download invoice in PDF format.

|              |               |                             |                   |            |            |                  |             |                            | Generate Invo |
|--------------|---------------|-----------------------------|-------------------|------------|------------|------------------|-------------|----------------------------|---------------|
| Number       | Туре          | Account                     | Generated<br>Date | From Date  | Due Date   | Last<br>Pay Date | Amount(USD) | Outstanding<br>Amount(USD) | Action        |
| INV_00006    | Manually      | inex customer<br>9270441524 | 2016-09-20        | 2016-09-01 | 2016-09-27 |                  | 0.0000      | 0.0000                     | ۵             |
| INV_00005    | Manually      | inex customer<br>9270441524 | 2016-09-19        | 2016-09-01 | 2016-09-26 | 2016-09-19       | 1.0000      | 0.0000                     | Paid          |
| B — —        | Accordingly   | 1000                        | 2210.00.00        |            |            |                  |             |                            | ۵             |
| B INV_000022 | Automatically | 559103267<br>559103267      | 2016-08-22        | 2016-08-22 |            |                  | 3.21543     | 0.00000                    | ۵             |
| 0            | Harvally      |                             | 2010/08/08        | 2710-08-18 | 274.00.2   |                  | 1.0176      | 1.1176                     | <b>A B</b>    |

**Action Column In Grid** 

| 4 | Download | Use to download Details.        |
|---|----------|---------------------------------|
|   | Edit     | Use to edit invoice information |
|   | Delete   | Delete invoice from list        |

# 5.4.2 Subscription

Subscription is kinda package that will be applicable to customer upon invoice generation OR assignment.

Example : If admin would like to charge customers \$100 for Equipment usage on monthly/Daily basis then they can create such type of subscription packages from this module and assign it to entire rate group to individual customers.

| Cro | eate 🛛 😣 Delete | ]          |             |         |               |        |                     |                     |        |
|-----|-----------------|------------|-------------|---------|---------------|--------|---------------------|---------------------|--------|
|     | Name            | Rate Group | Amount(USD) | Prorate | Billing Cycle | Status | Created Date        | Modified Date       | Action |
|     | Demo 1          | Test       | 1.0000      | Yes     | Monthly       | Active | 2016-08-05 19:18:13 | 2016-08-11 11:22:52 |        |
|     | Demo 2          | Test       | 1.0000      | Yes     | Daily         | Active | 2016-08-06 17:01:18 | 0000-00-00 00:00:00 | C 🗴    |

| Create   |                            |
|----------|----------------------------|
|          | To create new subscription |
| 🙁 Delete |                            |

To delete multiple subscriptions

# Create Subscription

**Top panel Grid Button** 

Create new subscription package using below page,

# **Create Subscription**

| lame *     |        |   |
|------------|--------|---|
| ate Group  | Select | • |
| mount      |        |   |
| rorate     | Yes    | • |
| Bill Cycle | Daily  | • |
| itatus     | Active | • |

# Add/Edit subscription form fields description

| Name       | Subscription name                                                                                |
|------------|--------------------------------------------------------------------------------------------------|
| Rate Group | Select Rate group. Charges will be applicable to all customers who are using selected Rate Group |
| Amount     | Subscription charge                                                                              |
| Prorate    | Enable it to apply prorate based charge to customer                                              |
| Bill Cycle | Daily OR Monthly bill cycle to apply charge on customer                                          |
| Status     | Active OR Inactive subscription                                                                  |

How to create subscription

# 5.4.3 Refill Report

Report will display payment transaction information.

×

| Export              |                 |             |                                                                                                    |                                                         |
|---------------------|-----------------|-------------|----------------------------------------------------------------------------------------------------|---------------------------------------------------------|
| Date                | Account         | Amount(USD) | Refill By                                                                                                    | Note                                                    |
| 214.00.7 10.00.00   | dens (catoria)  | 0.000       | Automatica de la constante de la constante de | Andrege using Roll couper Artific couper for<br>BATHE() |
| 2016-08-16 17:30:15 | demo (reseller) | 1.84423     | Admin                                                                                                    |                                                         |
| 211-08-16-17 (21-28 | dens (mather)   | -10.000     | Augusta.                                                                                                    |                                                         |
| 2010/08/16 12:20:20 | dens (mader)    | 100,0000    | Augusta .                                                                                                    |                                                         |

# 5.4.4 Charges History

This report will display all the charges information which apply to specific account.

By this report admin know the complete system transaction same way reseller can show their sub entity transactions.

| Created Date           | Invoice Number | Account                          | Charge Type | Before Balance<br>(USD) | Debit (-)<br>(USD) | Credit (+)<br>(USD) | After Balance<br>(USD) | Description                  |
|------------------------|----------------|----------------------------------|-------------|-------------------------|--------------------|---------------------|------------------------|------------------------------|
| 2114-08-08<br>05-24-28 | 100,00011      | Acres readler<br>(Scott Street)  | 1410        | 0.000.00.007            |                    |                     | 0.040.04647            | -                            |
| 27% (B. H)<br>B (27.12 | 100,00011      | Acres readly<br>(see ) and (     | 1410        | 0.000.00107             |                    | 1.1100              | 0.040.00147            | Anapoli socio presite        |
| 2016-09-18<br>16:39:54 | INV_00004      | inex customer<br>(9270441524)    | manual_inv  | 87.0000                 | 1.0000             | 0.0000              | 86.0000                | test                         |
| 2016-08-16<br>17 36-07 | 100,00000      | 1000100                          | #1071.00MD  | 0.000                   | -                  |                     | 1.040.0000             | 1000-000                     |
| 2016-08-16<br>17-38-16 | 100,00000      | Arrist staffer<br>(Scott Street) | 1410        | 4,862,71276             |                    | 0.00000             | 0.040.00047            | Proposition and a procession |
| Total                  | -              | -                                | -           | -                       |                    | 1.071               | -                      |                              |

# 5.4.5 Refill Coupon

Using refill coupon number user can refill their own account.

Only admin & reseller can create refill coupon.

| Create        | :           |                 |             |                     |          |                     |        |
|---------------|-------------|-----------------|-------------|---------------------|----------|---------------------|--------|
| Coupon Number | Description | Account         | Amount(USD) | Created Date        | Used?    | Used Date           | Action |
| 10007124      |             | 1224542788      | 1.1110      | 2010/07/2011 10:00  | ×        | -                   |        |
| 32076430      | test        | inex (customer) | 1.0000      | 2016-07-30 12:14:02 | <b>~</b> | 2016-09-13 10:46:12 | •      |
| 11000         |             | 10040789        |             | 214.07.07.12.14.02  | ×        | -                   |        |
| 10021270      |             | 100709400       |             | 214.01.01.11.01.01  | ×        |                     | 1      |
| 10004090      |             | 10060789        |             | 214.07.07.12.14.02  | ×        |                     |        |
| 10,786,075    |             | 100700400       | 1.12100     | 2010/07/08 12:10:00 | ×        | -                   | •      |

# 5.4.6 Payment Report

Report will display payment transaction information.

| Date                     | Account                         | Amount    | Payment By | Note            |
|--------------------------|---------------------------------|-----------|------------|-----------------|
| 1000 C 1000 C            | 11 ALM 11 ALM                   |           |            | 100.00          |
| 1000 CT - 1000           | annuare banque (COMM            |           | 1000       |                 |
| 1000 CT 1000 CT          | anness spearar measure          |           | 1000       | and a second    |
|                          | annual of the spin of the later | 10.000.00 |            | family introget |
| 100 C 100 C 10           |                                 | 1.000.00  | 1000       | 101110-000      |
| •                        |                                 | III       |            | •               |
| <b>G « •</b> Page 1 of 2 | > >> 10 • 1 - 10 of 19 Records  |           |            |                 |

# 5.5 DIDs

| Accounts - Accounting - | DIDs | Tariff▼ | Carriers - | Switch - | Call Reports - | Configuration - | Report A Bug | Donate Us |  |
|-------------------------|------|---------|------------|----------|----------------|-----------------|--------------|-----------|--|
|                         | DIDs |         |            |          |                |                 |              |           |  |

#### Manage DIDs (Direct Inward Dialing)

Manage your DIDs from this module. You can add number of DIDs, map it with accounts and route to appropriate destination. ASTPP gives you various options like LOCAL, PSTN and OTHER to route incoming calls.

| DID | Account | Is purchased? | Call Type | Destination | Increments | Cost | Setup<br>Fee | Monthly<br>fee | Status | Action |
|-----|---------|---------------|-----------|-------------|------------|------|--------------|----------------|--------|--------|
|     |         |               |           |             |            |      |              |                |        | C D    |
| -   |         |               |           |             |            |      |              |                |        | 2 8    |
|     |         |               | -         |             |            |      |              |                |        | đ      |
| -   |         | -             |           |             |            |      |              |                |        | 6      |

# Top panel Grid Button

| 🛟 Create |                                    |
|----------|------------------------------------|
|          | To Create New DID                  |
| 🙁 Delete | To Delete multiple DIDs            |
|          |                                    |
| 1mport   |                                    |
|          | To Import DID number from CSV file |
| 🛃 Export |                                    |
|          | To Export DID number in CSV file   |

# **Related pages**

# 5.5.1 Create DIDs

You can create new DID using below page,

| ID Informa          | ition                     |   | Billing Inform         | nation |   |
|---------------------|---------------------------|---|------------------------|--------|---|
| DID *               |                           |   | Account                | Select | • |
| Country *           | Alaska                    | • | Connection<br>Cost     |        |   |
| City                |                           |   | Included<br>Seconds    |        |   |
| Province            |                           |   | Per Minute             |        |   |
| Provider            | A2Z Provider (9339923427) | • | Cost<br>Initial        |        |   |
| ID Setting          |                           |   | Increment<br>Increment |        |   |
| Call Type           | Select                    | - | Setup Fee              |        |   |
| Destination         |                           |   | Monthly                |        |   |
| Concurrent<br>Calls |                           |   | Fee                    |        |   |
| Status              | Active                    | • |                        |        |   |

# DIDs Add/Edit Field description

#### **DID Information**

| DID Enter      | unique numeric DID number                   |
|----------------|---------------------------------------------|
| Country        | Select country of DID                       |
| City           | DID City                                    |
| Province/State | DID State                                   |
| Provider       | Select provider to whom this DID belongs to |

# **DID Billing**

| Account          | Select account number you wish to assign DID                                |
|------------------|-----------------------------------------------------------------------------|
| Increments       | Rate of increment to calculate call cost.                                   |
|                  | Example : 60 to charge every minute                                         |
| Cost             | Cost per minute                                                             |
| Included Seconds | Define seconds will be free from the call duration for each call            |
| Setup Fee        | One time Setup fee                                                          |
| Monthly Fee      | Monthly recurring fee                                                       |
| Connection Fee   | Connection fee to charge customer minimum when their call will be connected |

#### **DID Setting**

| Call Type    | LOCAL : Wish to route call to Local extension           |
|--------------|---------------------------------------------------------|
|              | PSTN : Wish to route call to PSTN Number                |
|              | OTHER : If you wish to route call to custom destination |
| Destination  | Set appropriate destination based on call Type.         |
|              | Example :                                               |
|              | LOCAL : 1001 (Local Extension number)                   |
|              | PSTN : 1800214018 (PSTN number)                         |
|              | OTHER : sofia/default/1234567890@192.168.1.3            |
|              | OR                                                      |
|              | sofia/gateway/gwname/121423232                          |
|              |                                                         |
| Max Channels | Maximum allowed concurrent channels for DID calls.      |
|              | 0=Unlimited                                             |

How to create DID

# 5.5.2 Import DIDs

**Note:** File must be in the following format(.csv): DID,Country,Account,Per Minute Cost(USD),Initial Increment,Increment,Setup Fee(USD), Monthly Fee(USD),Call Type,Destination,Status

535345345,India,2096034879,1,0,1,0,0,PSTN,1234567890,Active

65456456, Alaska, 2096035512, 0.5, 0, 1, 0, 1, DID-Local, 1002, Active

| Import Proce                             | 255                                                     |                                                              |
|------------------------------------------|---------------------------------------------------------|--------------------------------------------------------------|
| File must <mark>b</mark> e ir            | n the following format(.csv):                           |                                                              |
| DID,Country,Acco                         | ount,Per Minute Cost(USD),Initial Increment,Increment,S | Setup Fee(USD),Monthly Fee(USD),Call Type,Destination,Status |
|                                          |                                                         |                                                              |
| Import DIDs:                             |                                                         | Download sample file: Click Here                             |
| Import DIDS:<br>Provider:                | Select 👻                                                | Download sample file: Click Here                             |
| 1.1.1.1.1.1.1.1.1.1.1.1.1.1.1.1.1.1.1.1. | Select •<br>Select file                                 | Download sample file: Click Here                             |

Select provider, csv file of DID and click on Import button, It will display below sample output. You can confirm format if its system recognize your imported file correctly. If all looks good then click on process and system will import all your DIDs.

| DID        | Country | Account    | Per Minute Cost(USD) | Initial Increment | Increment | Setup Fee(USD) | Monthly Fee(USD) | Call Type | Destination | Status |
|------------|---------|------------|----------------------|-------------------|-----------|----------------|------------------|-----------|-------------|--------|
| 12345      | Alaska  | 9270441524 | 0.5000               | 0                 | 1         | 1.0000         | 0.0000           | PSTN      | 1234567890  | Active |
| 121212     | India   | 9270441524 | 0.2000               | 0                 | 60        | 0.5000         | 1.0000           | DID-Local | 9270441478  | Active |
| 1234567890 | Alaska  | 9270441478 | 0.3000               | 30                | 0         | 1.0000         | 0.0000           | SIP-DID   | 9270441524  | Active |

# 5.5.3 Export DIDs

Export your DIDs by clicking on Export button.

If you would like to export specific criteria DIDs then you can search those DIDs using search feature and then export. Below is an example with search option,

|        |                         |                                       |                                                                                                    |                                             |                                               |                |                   |                                                                              |                   |             |                  |                                                                                                    |                          | QSea   |
|--------|-------------------------|---------------------------------------|----------------------------------------------------------------------------------------------------|---------------------------------------------|-----------------------------------------------|----------------|-------------------|------------------------------------------------------------------------------|-------------------|-------------|------------------|----------------------------------------------------------------------------------------------------|--------------------------|--------|
| Sea    | rch                     |                                       |                                                                                                    |                                             |                                               |                |                   |                                                                              |                   |             |                  |                                                                                                    |                          |        |
| DID    |                         |                                       |                                                                                                    | Cour                                        | ntry                                          |                |                   | Account                                                                      |                   |             |                  | Initial Increme                                                                                                    | ent                      |        |
|        |                         | Beg                                   | gins With 🔹                                                                                         | S                                           | elect                                         | •              |                   | inex cus                                                                     | tomer ( 🝷         |             |                  |                                                                                                    | Is Equal                 | To 🔻   |
| Call 1 | Гуре                    |                                       |                                                                                                    | Dest                                        | ination                                       |                |                   | Status                                                                       |                   |             |                  |                                                                                                    |                          |        |
| S      | elect                   | •                                     |                                                                                                    |                                             |                                               | Begins W       | ith 🔻             | Selec                                                                        | t ▼               |             |                  |                                                                                                    |                          |        |
|        |                         |                                       |                                                                                                    |                                             |                                               |                |                   |                                                                              |                   |             |                  |                                                                                                    |                          |        |
|        |                         |                                       |                                                                                                    |                                             |                                               |                |                   |                                                                              |                   |             |                  |                                                                                                    | Search                   | Clear  |
|        |                         |                                       |                                                                                                    |                                             |                                               |                |                   |                                                                              |                   |             |                  |                                                                                                    |                          | Close  |
|        |                         |                                       |                                                                                                    |                                             |                                               |                |                   |                                                                              |                   |             |                  |                                                                                                    |                          |        |
|        |                         |                                       |                                                                                                    |                                             |                                               |                |                   |                                                                              |                   |             |                  |                                                                                                    |                          |        |
|        |                         |                                       |                                                                                                    |                                             |                                               |                |                   |                                                                              |                   |             |                  |                                                                                                    |                          |        |
|        |                         |                                       |                                                                                                    |                                             |                                               |                |                   |                                                                              |                   |             |                  |                                                                                                    |                          |        |
| 00     | ireate 🛛 🕻              | 3 Delete                              | 1 Import                                                                                            | 📩 Export                                    |                                               |                |                   |                                                                              |                   |             |                  |                                                                                                    |                          |        |
| _      | Treate                  | Delete                                | Account                                                                                             | Export Per Minute Cost(USD)                 | Initial<br>Increment                          | Increment      | Setup<br>Fee(USD) | Monthly<br>Fee(USD)                                                          | Call Type         | Destination | Status           | Modified<br>Date                                                                                                    | Is Purchased?            | Action |
|        | ][_                     |                                       |                                                                                                    | Per Minute                                  |                                               | Increment      |                   |                                                                              | Call Type         | Destination | Status           | Date                                                                                                    | Is Purchased?            | Action |
|        | ][_                     |                                       | Account                                                                                             | Per Minute                                  |                                               | Increment<br>0 |                   |                                                                              | Call Type<br>PSTN | Destination | Status           |                                                                                                    | Is Purchased?            | Action |
|        | DID<br>111111           | Country                               | Account<br>inex<br>customer                                                                         | Per Minute<br>Cost(USD)                     | Increment<br>0                                | 0              | Fee(USD)          | Fee(USD)                                                                     |                   | Destination | Active           | Date<br>0000-00-00<br>00:00:00                                                                                           | Release(C)               |        |
|        | DID                     | Country                               | Account<br>inex<br>customer<br>(9270441524)<br>inex<br>customer                                     | Per Minute<br>Cost(USD)                     | Increment                                     |                | Fee(USD)          | Fee(USD)                                                                     |                   | Destination |                  | Date<br>0000-00-00                                                                                                    |                          |        |
|        | DID<br>111111           | Country<br>Alaska                     | Account<br>inex<br>(9270441524)<br>inex<br>customer<br>(9270441524)                                 | Per Minute<br>Cost(USD)                     | Increment<br>0                                | 0              | Fee(USD)          | Fee(USD)                                                                     | PSTN              | Destination | Active           | Date<br>0000-00-00<br>00:00:00<br>0000-00-00                                                                             | Release(C)               |        |
|        | DID<br>111111           | Country<br>Alaska                     | Account<br>inex<br>customer<br>(9270441524)<br>inex<br>customer                                     | Per Minute<br>Cost(USD)                     | Increment<br>0                                | 0              | Fee(USD)          | Fee(USD)                                                                     | PSTN              | Destination | Active           | Date<br>0000-00-00<br>00:00:00<br>0000-00-00                                                                             | Release(C)               |        |
|        | DID<br>1111111<br>12345 | Country<br>Alaska<br>Alaska<br>Alaska | Account<br>inex<br>customer<br>(9270441524)<br>inex<br>customer<br>(9270441524)<br>inex<br>customer | Per Minute<br>Cost(USD)<br>0.0000<br>0.0000 | Increment           0           0           0 | 0              | Fee(USD)          | Fee(USD)           0.0000           0.0000           0.0000           0.0000 | PSTN<br>DID-Local | Destination | Active<br>Active | Date           0000-00-00           00:00:00           00:00:00           00:00:00           00:00:00           00:00:00 | Release(C)<br>Release(C) |        |

#### Exported .csv file,

|   |     | Α          | В     | С          | D                    | E                 | F         | G              | Н                |           | J           | K      | L                     | М                    |
|---|-----|------------|-------|------------|----------------------|-------------------|-----------|----------------|------------------|-----------|-------------|--------|-----------------------|----------------------|
| 1 | DID | ) Cour     | intry | Account    | Per Minute Cost(USD) | Initial Increment | Increment | Setup Fee(USD) | Monthly Fee(USD) | Call Type | Destination | Status | Modified Date         | Is Purchased         |
| 2 | 11  | 11111 Alas | ska   | 9270441524 | 0                    | 0                 | 0         | C              | (                | PSTN      |             | Active | 00:00:00 00-00-000:00 | Purchase by Customer |
| 3 | 1   | 12345 Alas | ska   | 9270441524 | 0                    | 0                 | 0         | C              | (                | DID-Local |             | Active | 00:00:00 00-00-000:00 | Purchase by Customer |
| 4 |     | 102 Alas   | ska   | 9270441524 | 0                    | 0                 | 0         | C              | (                | DID-Local |             | Active | 0000-00-00 00:00:00   | Purchase by Customer |

# 5.6 Tariff

| Open Source Voip Billing | Accounts 🗸 | Accounting <del>-</del> | DIDs 🗸 | Tariff▼  | Carriers <del>-</del> | Switcl | h   ← Call Reports   ← | Configuration <del>•</del> | Administrator Admin |
|--------------------------|------------|-------------------------|--------|----------|-----------------------|--------|------------------------|----------------------------|---------------------|
| Rate Groups              |            |                         |        | Rate Gro | oups                  |        |                        |                            | QSearch             |
|                          |            |                         |        | Originat | ion Rates             |        |                        |                            |                     |
|                          |            |                         |        | Package  | s                     | •      | Packages               |                            |                     |
|                          |            |                         |        |          |                       |        | Usage Report           |                            |                     |
|                          |            |                         |        |          |                       |        |                        | _                          |                     |
|                          |            |                         |        |          |                       |        |                        |                            |                     |
|                          |            |                         |        |          |                       |        |                        |                            |                     |
|                          |            |                         |        |          |                       |        |                        |                            |                     |

# **Related pages**

# 5.6.1 Rate Group

Rate group is an important module of ASTPP. This belongs to customer and rating.

| Groups | 🔀 Delete   |                   |                     |           |            |        |                        |                     |        | QSear |
|--------|------------|-------------------|---------------------|-----------|------------|--------|------------------------|---------------------|--------|-------|
| Nam    |            | Initial Increment | Default Increment   | Markup(%) | Rate Count | Status | Created Date           | Modified Date       | Action |       |
| defau  | LCR        | 0                 | 60                  | 0         | 1          | Active | 2016-07-25<br>00:00:00 | 2016-07-26 00:00:00 |        |       |
|        | age 1 of 1 |                   | - 1 of 1 Records 10 |           | ecords     |        | 00:00:00               | 2010 07 20 00.00    |        |       |

# Create Rate Group

# **Create Rate Group**

| ate Group Inforn       |            |   |
|------------------------|------------|---|
| Name *                 |            |   |
| Routing Type           | LCR -      | ] |
| Initial Increment<br>* |            |   |
| Default Increment<br>* |            |   |
| Markup(%) *            | 0          |   |
| Trunks                 | inex_trunk |   |
|                        | ~          |   |
| Status                 | Active -   |   |
| L                      |            |   |

Rate Group Add/Edit Field description

×

| Name   | Name of Rate Group                                                                                    |
|--------|----------------------------------------------------------------------------------------------------|
| Incre- | Rate of increment to calculate call cost.                                                             |
| ment   | Example : 60 to charge every minute                                                                   |
|        | This increment will be useful when increment is not defined in origination rate.                      |
| Markup | ( <b>%d</b> ditional charges will be applicable on call cost.                                         |
|        | Example : If 10% markup defined in rate group and customer made call of \$1 then system               |
|        | will charge customer 10% extra on \$1 and that will be \$1.1.                                         |
| Trunks | Select the trunks for LCR and routing.                                                                |
|        | If no trunks selected then customers who are having same rate group wouldn't be able to make outbound |
|        | calls.                                                                                                |
| Status | Select status of rate group                                                                           |

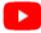

How to create rate group

# 5.6.2 Origination Rates

Origination rates belongs to Rate group.

We can consider origination rates as customer rates / sell rates as these rates will be applicable on customers.

| Create S Delete Stront |      |             |                   |                  |                      |                   |           |            |        |                     |        |
|------------------------|------|-------------|-------------------|------------------|----------------------|-------------------|-----------|------------|--------|---------------------|--------|
|                        | Code | Destination | Connect Cost(USD) | Included Seconds | Per Minute Cost(USD) | Initial Increment | Increment | Rate Group | Status | Modified Date       | Action |
|                        | 1    | USA         | 0.0000            | 0                | 1.0000               | 30                | 60        | default    | Active | 2016-08-08 19:27:23 | 2      |
|                        |      |             | 0.0000            | 0                | 0.0000               | 6                 | 6         | default    | Active | 0000-00-00 00:00:00 | 2      |
|                        |      |             | 0.0000            | 0                | 0.0000               | 6                 | 6         | default    | Active | 0000-00-00 00:00:00 | 6      |
|                        | 91   |             | 0.0000            |                  | 0.5000               | 0                 |           | default    | Active | 0000-00-00 00:00:00 | C 🕯    |

**Related pages** 

# **Create Origination Rate**

| ate Informa | ation   | Billing Information |   |
|-------------|---------|---------------------|---|
| Rate Group  | default | ✓ Connect<br>Cost   |   |
| Code *      |         | Included<br>Seconds |   |
| Destination |         | Per Minute<br>Cost  |   |
| Status      | Active  | Initial             |   |
|             |         | Increment           |   |
|             |         | Increment           |   |
|             |         | Force TrunkSelect   | • |
|             |         |                     |   |

#### **Origination Rates Add Form Fields Description:**

| Rate Group       | Select the rate group for origination rate                                      |
|------------------|---------------------------------------------------------------------------------|
| Code             | Prefix of origination rate. Example: 91                                         |
| Destination      | Description for rate. Example : India                                           |
| Precedence       | Priority of rate                                                                |
| Connect Cost     | Connection fee to charge customer minimum                                       |
|                  | when their call will be connected                                               |
| Included Seconds | Define seconds will be free from the call duration                              |
|                  | for each call                                                                   |
| Per Minute Cost  | Cost per minute                                                                 |
| Increment        | Rate of increment to calculate call cost<br>Example : 60 to charge every minute |
| Force Trunk      | To force call to route using specific trunk.                                    |
|                  | Note : Leave it – Select – if you would like to                                 |
|                  | do LCR among trunks which are selected in rate                                  |
|                  | group                                                                           |

How to create origination rate

# **Import Origination Rate**

**Note:** File must be in the following format(.csv): Code,Destination,Connect Cost,Included Seconds,Per Minute Cost, Increment,Precedence.

1,USA,0.0000,0,1.0000,30,60

91,India,0.0000,0,0.5000,0,0

| oort Originatio  | on Rates                                                |                                  |
|------------------|---------------------------------------------------------|----------------------------------|
| File must be ir  | n the following format(.csv):                           |                                  |
| Code,Destinatior | n,Connect Cost,Included Seconds,Per Minute Cost,Initial | Increment,Increment.             |
| Import Origin    | ation Rates:                                            | Download sample file: Click Here |
| Rate Group:      | default 👻                                               |                                  |
| Force Trunk:     | Select                                                  |                                  |
| Select the file: | Select file                                             |                                  |
| Check Header:    |                                                         |                                  |

Select rate group, force trunk and csv file of origination rates and click on Import button, It will show below output to confirm if rates format are correct. Once you confirm then click on process and it will import those rates in system

| ode | Destination | Connect cost | Included seconds | Per minute cost | Initial increment | Increment |
|-----|-------------|--------------|------------------|-----------------|-------------------|-----------|
|     | USA         | 0.0000       | 0                | 1.0000          | 30                | 60        |
| 91  | India       | 0.0000       | 0                | 0.5000          | 0                 | 0         |

#### **Export Origination Rate**

Export your Origination rates by clicking on Export button. If you would like to export specific criteria rates then you can search those rates using search feature and then export.

Below is an example with search option,

| ear  | rch         |          |                  |                   |                      |                   |                 |            |               |          |             |       |
|------|-------------|----------|------------------|-------------------|----------------------|-------------------|-----------------|------------|---------------|----------|-------------|-------|
| ode  |             |          |                  | Destination       |                      | Connect Cost      | Connect Cost    |            |               | econds   |             |       |
|      |             | Begins   | With 👻           |                   | Begins With 🔹        |                   | Is Equa         | al To 🔻    |               | I        | Is Equal To | •     |
| er M | linute Cost |          |                  | initial Increment |                      | Increment         |                 |            | Rate Group    | D        |             |       |
|      |             | Is Equal | то 🝷             |                   | Is Equal To 🔹        |                   | Is Equa         | I To 🔻     | default       | -        |             |       |
|      |             |          |                  |                   |                      |                   |                 |            |               |          |             |       |
| atus | S           |          |                  |                   |                      |                   |                 |            |               |          |             |       |
|      | alact       | -        |                  |                   |                      |                   |                 |            |               |          |             |       |
|      | elect       | -        |                  |                   |                      |                   |                 |            |               |          |             |       |
|      | elect       | •        |                  |                   |                      |                   |                 |            |               |          |             |       |
|      | elect       | •        |                  |                   |                      |                   |                 |            |               |          |             |       |
|      | elect       | •        |                  |                   |                      |                   |                 | Delete     | earch Record  | Search   |             | Clear |
|      | elect       | •        |                  |                   |                      |                   |                 | Delete     | Search Record | Search   |             | Clear |
|      | elect       | •        |                  |                   |                      |                   |                 | Delete     | Search Record | Search   |             |       |
|      | elect       | •        |                  |                   |                      |                   |                 | Delete     | Search Record | Search   |             | Clear |
|      | elect       | •        |                  |                   |                      |                   |                 | Delete     | Search Record | Search   |             |       |
|      | elect       | •        |                  |                   |                      |                   |                 | Delete     | Search Record | Search   |             |       |
|      | elect       | •        |                  |                   |                      |                   |                 | Delete     | Search Record | Search   |             |       |
| Se   |             |          |                  |                   |                      |                   |                 | Delete     | Search Record | Search   |             |       |
| Se   |             |          | 🖕 import         | rt                |                      |                   |                 | Delete     | Search Record | Search   |             |       |
| Se   | reate       | Delete   |                  |                   |                      |                   |                 |            |               |          |             | Close |
| Se   |             |          | import           |                   | Per Minute Cost(USD) | Initial Increment | Increment       | Delete :   | Status        | Search   |             |       |
| Se   | reate       | Delete   |                  | Included Seconds  | Per Minute Cost(USD) | Initial Increment | Increment<br>60 |            |               |          | d Date      | Close |
| ) Cr | Code        | Delete   | Connect Cost(USD | Included Seconds  |                      |                   |                 | Rate Group | Status        | Modified | d Date      | Close |

#### Exported .csv file,

|   | A    | В           | С                 | D                | E                    | F                 | G         | Н          | 1      | J                   |
|---|------|-------------|-------------------|------------------|----------------------|-------------------|-----------|------------|--------|---------------------|
| 1 | Code | Destination | Connect Cost(USD) | Included Seconds | Per Minute Cost(USD) | Initial Increment | Increment | Rate Group | Status | Created Date        |
| 2 | 1    | USA         | 0                 | 0                | 1                    | 30                | 60        | default    | Active | 2016-07-26 15:11:50 |
| 3 | 91   | India       | 0                 | 0                | 0.5                  | 0                 | 0         | default    | Active | 2016-09-14 07:09:13 |

# 5.6.3 Packages

Package feature allows you to prepare various free packages for specific destinations and offer to your customers. Customers can take benefit of this and can make free calls to selected destinations.

| ckag<br>🗘 G | reate 🛛 😢 De | lete       |                  |                 |        |                        |                     |        | QSea |
|-------------|--------------|------------|------------------|-----------------|--------|------------------------|---------------------|--------|------|
|             | Name         | Rate Group | Included Seconds | Applicable For? | Status | Created Date           | Modified Date       | Action |      |
|             | test         | default    | 1000             | Outbound        | Active | 2016-07-30<br>18:22:35 | 2016-08-11 11:26:03 | 6      |      |
|             |              |            |                  | Outbound        | Active |                        | 2016-08-11 11:26:03 | 6      |      |

#### **Related pages**

#### **Create Package**

| Package Information |          |  |
|---------------------|----------|--|
| Name *              |          |  |
| Rate Group *        | default  |  |
| Included Seconds *  |          |  |
| Applicable For?     | Outbound |  |
| Status              | Active   |  |

#### Package Details Add/Edit Form Fields Description

| Name                  | Package Name                                                                                      |
|-----------------------|---------------------------------------------------------------------------------------------------|
| Rate Group            | Select rate group. The customers who are having that rate group will get benefit of this package. |
| Included Sec-<br>onds | Defined free seconds of package                                                                   |

#### Package edit you will get two tabs

| Package Details  | Allow to change package details           |
|------------------|-------------------------------------------|
| Package Patterns | Form this tab you can select destinations |

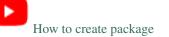

#### **Package Codes**

This tab is useful to add destination for package.

If you have entered 91 and 1 destination in package then customer who are getting benefit of this package will be able to make free calls to 91 and 1 destination.

| Package Details | Package List / | Package List / Details / Codes          |                      |        |  |  |  |  |  |
|-----------------|----------------|-----------------------------------------|----------------------|--------|--|--|--|--|--|
| Package Codes   | 🕒 Add          | 1 Import Delete                         |                      | Search |  |  |  |  |  |
|                 |                | Code                                    | Destination          | Action |  |  |  |  |  |
|                 |                | 1                                       | USA                  |        |  |  |  |  |  |
|                 |                | 91                                      | India                | •      |  |  |  |  |  |
|                 | × 、            | Page 1 of 1 > > C 1 - 2 of 2 Records 10 | ▼ 1 - 2 of 2 Records |        |  |  |  |  |  |
|                 |                |                                         |                      |        |  |  |  |  |  |
|                 |                |                                         |                      |        |  |  |  |  |  |

#### **Usage Report**

Package usage report is shows the usage of the customer for specific package.

| Export       |                            |              |
|--------------|----------------------------|--------------|
| Package Name | Account                    | Used Seconds |
| new_pck      | iNextrix Test (1893579064) | 160          |
| new_pck      | 2889696180 (2889696180)    | 160          |
| new_pck      | 9678101688 (9678101688)    | 160          |
| inex_pkg     | iNextrix Test (1893579064) | 60           |
| inex_pkg     | 2889696180 (2889696180)    | 60           |
| inex_pkg     | inex reseller (6507428389) | 8            |

# 5.7 Carriers

| Open Source Voip Billing | Accounts 🗸 | Accounting <del>-</del> | DIDs 🕶 | Tariff▼ | Carriers <del>-</del> | Switch 🗸 | Call Reports 🕶 | Configuration <del>-</del> | Administrator Admin |
|--------------------------|------------|-------------------------|--------|---------|-----------------------|----------|----------------|----------------------------|---------------------|
| ſrunks                   |            |                         |        |         | Trunks                |          |                |                            | QSearch             |
|                          |            |                         |        |         | Terminatio            | n Rates  |                |                            |                     |
|                          |            |                         |        |         |                       |          |                |                            |                     |
|                          |            |                         |        |         |                       |          |                |                            |                     |
|                          |            |                         |        |         |                       |          |                |                            |                     |
|                          |            |                         |        |         |                       |          |                |                            |                     |
|                          |            |                         |        |         |                       |          |                |                            |                     |

#### **Related pages**

#### 5.7.1 Trunk

Trunk is key module for LCR routing and associated with termination rates and provider account.

| 0 | Create     | 3 Delete       |              |                        |                        |    |        |               |        |                        |                        |        |
|---|------------|----------------|--------------|------------------------|------------------------|----|--------|---------------|--------|------------------------|------------------------|--------|
|   | Name       | Provider       | Gateway Name | Failover<br>GW Name #1 | Failover<br>GW Name #2 | сс | Codecs | Rate<br>Count | Status | Created Date           | Modified<br>Date       | Action |
|   | inex_trunk | A2Z (Provider) | iNextrix     |                        |                        | 0  |        | 1             | Active | 2016-09-14<br>11:48:23 | 2016-09-14<br>17:42:19 | 2 1    |

# Top panel button

| 🔂 Create |                           |
|----------|---------------------------|
|          | To add new trunk          |
| 🙁 Delete |                           |
|          | To delete multiple trunks |

#### **Create Trunk**

| nformation             |                           |   | Settings —            |        |   |
|------------------------|---------------------------|---|-----------------------|--------|---|
| Name *                 |                           |   | Number<br>Translation |        |   |
| Provider *             | A2Z Provider (9339923427) | • | Codecs                |        |   |
| Gateway<br>Name *      | iNextrix                  | • | Priority              |        |   |
| Failover GW<br>Name #1 | Select                    | • | Status                | Active | • |
| Failover GW<br>Name #2 | Select                    | • |                       |        |   |
| СС                     | 0                         |   |                       |        |   |

# Trunk Add/Edit Form Fields Description:

| Trunk    | Trunk name                                                                                |
|----------|-------------------------------------------------------------------------------------------|
| name     |                                                                                           |
| Provider | Select provider to whom this trunk belongs to                                             |
| Gateway  | Select gateway on which call will be terminated                                           |
| Failover | Select failover gateway on which call will be terminated. If primary gateway failed in    |
| Gateway  | establishing call then system will try call using failover gateway.                       |
| Max      | Number of Maximum concurrent call for this trunk                                          |
| Channels |                                                                                           |
| Number   | If you wish to translate number with some defined number for trunk then use this feature. |
| Transla- | Ex: "011/2222" (You can define multiple translations like "011/2222","02/33")             |
| tion     | That means from called number 011 is replaced by 2222.                                    |
| Codec    | Enter codecs if you want call to use specific codecs only                                 |
| Prece-   | Priority of trunk                                                                         |
| dence    |                                                                                           |

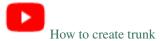

# 5.7.2 Termination Rates

Termination rates belongs to Trunk. We can consider termination rates as carrier rates / buy rates as these rates will be applicable on providers.

Before dialing number to gateway, system will do LCR process in termination rates and find out best match and low cost prefix and dial out using that.

| 0 | Create | 8 Delete    | 🔹 import          | L Export            |                         |                      |           |          |       |         |                           |        |                     |        |
|---|--------|-------------|-------------------|---------------------|-------------------------|----------------------|-----------|----------|-------|---------|---------------------------|--------|---------------------|--------|
|   | Code   | Destination | Connect Cost(USD) | Included<br>Seconds | Per Minute<br>Cost(USD) | Initial<br>Increment | Increment | Priority | Strip | Prepend | Trunk                     | Status | Modified Date       | Action |
|   | 1      | USD         | 0.0000            | 0                   | 0.0001                  | 1                    | 1         | 0        |       |         | DID-OUT-<br>MBV-<br>TRUNK | Active | 2016-08-16 20:34:08 | 2 1    |
|   | 1      | 100         | 0.0000            | 1                   | 2.0000                  | 3                    | 4         | 5        | 6     | 7       | AZZ CLI<br>Trunk          | Active | 2016-09-13 17:25:25 |        |
|   |        | señora      | 1,0000            | 1                   | 1.0000                  | 0                    | 1         | 1        |       | 1       | AZZ CLI<br>Trunk          | Active | 2016-09-13 17:27:04 |        |
|   | 14     | -           | 0.0000            | 1                   | 2.0000                  | 3                    |           | 5        | 6     | 2       | AZZ CLI<br>Trunk          | Active | 2016-09-13 17:29:04 | 2      |

#### **Related pages**

#### **Create Termination Rate**

| ate Inforr | mation     | Billing Information |  |
|------------|------------|---------------------|--|
| Trunk *    | inex_trunk | ▪ Connect<br>Cost   |  |
| Code *     |            | Included<br>Seconds |  |
| Destinatio | n          | Per Minute<br>Cost  |  |
| Strip      |            | Initial             |  |
| Prepend    |            | Increment           |  |
| Status     | Active     | • Priority          |  |

| Trunk       | Select trunk for termination rate                                                                  |
|-------------|----------------------------------------------------------------------------------------------------|
| Code        | Prefix of termination rate. Example: 91                                                            |
| Destination | Description for rate. Example : India                                                              |
| Strip       | To remove any specific prefix from dialed number                                                   |
| Prepend     | To append any specific prefix in dialed number                                                     |
| Connect     | Connection fee to charge customer minimum when their call will be connected                        |
| Cost        |                                                                                                    |
| Included    | Define seconds will be free from the call duration for each call                                   |
| Seconds     |                                                                                                    |
| Per Minute  | Cost per minute                                                                                    |
| Cost        |                                                                                                    |
| Initial     | Here specify cost which you have to take when call is initiate                                     |
| Increment   |                                                                                                    |
| Increment   | Rate of increment to calculate call cost                                                           |
|             | Example : 60 to charge every minute                                                                |
| Precedence  | Priority of rate. If LCR found same prefix with same rate for different trunk then based on prece- |
|             | dence/priority level trunk will be selected.                                                       |

How to create termination rate

# **Import Termination Rate**

**Note:** File must be in the following format(.csv): Code,Destination,Connect Cost,Included Seconds,Per Minute Cost,Increment, Precedence,Strip,Prepend.

1,UNITED STATES,0,10,0.5,60,0,0,0

91,India,0.1,15,0.25,60,0,0,0

| Import Terminatio | on Rates                                                            |                                    |                             |            |               |
|-------------------|---------------------------------------------------------------------|------------------------------------|-----------------------------|------------|---------------|
|                   | the following format(.csv):<br>.Connect Cost,Included Seconds,Per M | inute Cost,Initial Increment,Incre | ement,Precedence,Strip,Prep | end.       |               |
| Import Termin     | ation Rates:                                                        |                                    | Download sample file:       | Click Here |               |
| Trunk List:       | inex_trunk 👻                                                        |                                    |                             |            |               |
| Select the file:  | Select file                                                         |                                    |                             |            |               |
| Check Header:     |                                                                     |                                    |                             |            |               |
|                   |                                                                     |                                    |                             |            | Import Cancel |

Select trunk and csv file of termination rates and click on Import button, It will show below output to confirm if rates format are correct. Once you confirm then click on process and it will import those rates in system.

| ode | Destination | Connect cost | Included seconds | Per minute cost | Initial increment | Increment | Precedence | Strip | Prepend |
|-----|-------------|--------------|------------------|-----------------|-------------------|-----------|------------|-------|---------|
| 1   | USA         | 0.0000       | 0                | 0.0001          | 1                 | 1         | 0          |       |         |
| 91  | India       | 0.0000       | 0                | 0.2000          | 0                 | 0         | 0          |       |         |

#### **Export Termination Rate**

Export your Termination rates by clicking on Export button. If you would like to export specific criteria rates then you can search those rates using search feature and then export.

Below is an example with search option,

|                | ġ.         |            |                             |                         |                      |           |            |       |             |           |               | QSearch                 | 🔁 Batch Up     |
|----------------|------------|------------|-----------------------------|-------------------------|----------------------|-----------|------------|-------|-------------|-----------|---------------|-------------------------|----------------|
| earch          |            |            |                             |                         |                      |           |            |       |             |           |               |                         |                |
| ode            |            |            | Destination                 | 1                       |                      | Col       | nnect Cost |       |             |           | Included Seco | onds                    |                |
|                | Begins W   | /ith 🝷     |                             | Beg                     | gins With 👻          |           |            |       | Is Equal To | -         |               | Is Equal To             | -              |
| er Minute Cost |            |            | Initial Incre               | ment                    |                      | Inc       | rement     |       |             |           | Priority      |                         |                |
|                | Is Equal 1 | To 🔻       |                             | Is E                    | qual To 👻            |           |            |       | Is Equal To |           |               | Begins Wit              | h 🔻            |
| unk            |            |            |                             |                         |                      | Sta       | atus       |       |             |           |               |                         |                |
| inex_trunk •   |            |            |                             |                         |                      | - T-      | -Select    | -     |             |           |               |                         |                |
|                |            |            |                             |                         |                      |           |            |       |             | Delete Se | arch Record   | Search                  | Clear<br>Close |
| Create         | lete 🛃     | import Ex  | port                        |                         |                      |           |            |       |             | Delete Se | arch Record   | Search                  |                |
|                |            | import     | port<br>Included<br>Seconds | Per Minute<br>Cost(USD) | Initial<br>Increment | Increment | Priority   | Strip | Prepend     | Delete Se | Status        | Search<br>Modified Date |                |
| Code Des       |            |            | Included                    |                         |                      | Increment | Priority   | Strip | Prepend     |           |               |                         | Close          |
| Consta Dela    |            | import Sco | nort                        |                         |                      |           |            |       |             | Delete Se | arch Record   | Search                  |                |

### Exported .csv file,

|   | A    | В           | С                 | D                | E                    | F                 | G         | Н        | 1     | J       | K          | L      | M                   |
|---|------|-------------|-------------------|------------------|----------------------|-------------------|-----------|----------|-------|---------|------------|--------|---------------------|
| 1 | Code | Destination | Connect Cost(USD) | Included Seconds | Per Minute Cost(USD) | Initial Increment | Increment | Priority | Strip | Prepend | Trunk      | Status | Created Date        |
| 2 | 1    | USD         | 0                 | 0                | 0.0001               | 1                 | 1         | C        |       |         | inex_trunk | Active | 2016-08-01 11:09:32 |
| 3 | 91   | India       | 0                 | 0                | 0.2                  | 0                 | 0         | C        |       |         | inex_trunk | Active | 2016-09-14 07:08:59 |

# 5.8 Switch

| ASTPP<br>Open Source Voip Billing | Accounts - | Accounting - | DIDs▼ | Tariff▼ | Carriers <del>•</del> | Switch 🗸    | Call Reports 🕶 | Configuration • | Administrator Admin |
|-----------------------------------|------------|--------------|-------|---------|-----------------------|-------------|----------------|-----------------|---------------------|
|                                   |            |              |       |         |                       | SIP Device  | 25             |                 |                     |
|                                   |            |              |       |         |                       | Gateways    |                |                 |                     |
|                                   |            |              |       |         |                       | SIP Profile | 25             |                 |                     |
|                                   |            |              |       |         |                       | Freeswitc   | h Server       |                 |                     |
|                                   |            |              |       |         |                       | IP Setting  | s              |                 |                     |
|                                   |            |              |       |         |                       | Caller ID   |                |                 |                     |
|                                   |            |              |       |         |                       |             |                |                 |                     |

**Related pages** 

# 5.8.1 Sip Devices

To navigate this Menu System Switch -> SIP Devices

| Cre | eate 😢 Delet | te         |             |                               |             |               |           |        |                     |                     |        |
|-----|--------------|------------|-------------|-------------------------------|-------------|---------------|-----------|--------|---------------------|---------------------|--------|
|     | User Name    | Password   | SIP Profile | Account                       | Caller Name | Caller Number | Voicemail | Status | Created Date        | Modified Date       | Action |
|     | 2513796766   | eac7db     | default     | inex customer<br>(9270441524) | 9270441524  | 9270441524    | ~         | Active | 2016-09-07 11:14:13 | 0000-00-00 00:00:00 |        |
|     | 9270441524   | 9270441524 | default     | inex customer<br>(9270441524) |             |               | ~         | Active | 2016-09-14 12:53:28 | 0000-00-00 00:00:00 | 2      |

From here user can create sip devices for the customer to make call. To Create sip devices click on Add SIP Devices and you will get popup form to create device. Assign this device to appropriate customer and suitable sip profile.

| evice Inform     | mation                     |   | Voicemail O          | ptions |   |
|------------------|----------------------------|---|----------------------|--------|---|
| Username *       | 9885480764                 | 0 | Enable               | True   | • |
| Password *       | c44eed                     | C | Password             |        |   |
| Caller Name      |                            |   | Mail To              |        |   |
| Caller<br>Number |                            |   | Attach File          | True   | • |
| Account *        | Anindita Dass (4671918916) | • | Local After<br>Email | True   | • |
| Status           | Active                     | • | Send All<br>Message  | True   | • |
| SIP Profile *    | default                    | - |                      |        |   |

#### **Create SIP Device**

#### **Device Information**

| Username      | Here specify the name of user           |
|---------------|-----------------------------------------|
| Password      | It is use to set password of user       |
| Caller Name   | Write caller name here                  |
| Caller Number | Write called number here                |
| Account       | Select account of user                  |
| Status        | Device status should be active/inactive |
| Sip Profile   | Select sip profile                      |

### **Voicemail Options**

| Enable            | From here set status of voice mail                               |
|-------------------|------------------------------------------------------------------|
| Password          | Set your voice mail password here                                |
| Mail To           | Define your email address                                        |
| Attach File       | If it set yes then you will get file in attachment otherwise not |
| Local After Email | Write called number here                                         |
| Send All Message  | If it set true then user will get all message                    |

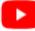

How to create SIP device

# 5.8.2 Gateways

| itew | ays            |             |                    |                   |          |                   |        |                        |                     | QSea   |
|------|----------------|-------------|--------------------|-------------------|----------|-------------------|--------|------------------------|---------------------|--------|
| 00   | reate 8 Delete | ]           |                    |                   |          |                   |        |                        |                     |        |
|      | Name           | SIP Profile | Username           | Proxy             | Register | Caller-Id-In-Form | Status | Created Date           | Modified Date       | Action |
|      | iNextrix       | default     |                    |                   | False    | True              | Active | 2016-08-16<br>15:45:25 | 2016-08-16 18:27:38 |        |
| "    | Page 1         | of 1 🔉 » 🤇  | 1 - 1 of 1 Records | 10 v 1 - 1 of 1 l | Records  |                   |        |                        |                     |        |

### **Create Gateway**

| sic Inform                   | nation  | Optional Information |    |
|------------------------------|---------|----------------------|----|
| ame *                        |         | From-<br>Domain      |    |
| (P Profile                   | default | ▼ From User          |    |
| sername                      |         | Realm                |    |
| assword                      |         | Extension            |    |
| roxy *                       |         | Expire<br>Seconds    |    |
| utbound-<br><sup>r</sup> oxy |         | Reg-<br>Transport    |    |
| egister                      | True    | Contact     Params   |    |
| aller-<br>l-in-from          | True    | Ping                 |    |
| atus                         | Active  | ▼ Retry-<br>Seconds  |    |
|                              |         | Register-<br>Proxy   |    |
|                              |         | Channel              |    |
|                              |         | Dialplan<br>Variable | .: |
|                              |         |                      |    |

Gateways Add/Edit Form Fields Description:

**Basic Information** 

| Name              | Username of gateway                   |
|-------------------|---------------------------------------|
| SIP Profile       | Select appropriate sip profile        |
| Username          | Same as gateway name                  |
| Password          | Password for authentication           |
| Proxy             | Here specify the ip of proxy server   |
| Outbound-Proxy    | Here specify the ip of outbound-proxy |
| Register          | True / False                          |
| Caller-Id-In-From | True / False                          |
| Status            | Active / Inactive                     |

### **Optional Information**

| From-Domain           | Domain url                                                       |
|-----------------------|------------------------------------------------------------------|
| From User             | From user : <i>optional</i> same as username                     |
| Realm                 |                                                                  |
| Extension             | Extensions to be registered with your voip provider              |
| Expire Seconds        | Expire in seconds                                                |
| Reg-Transport         | Which transport to use for register                              |
| Contact Params        |                                                                  |
| Ping                  | Send an options ping every x seconds, failure will unregister    |
|                       | and/or mark it down                                              |
| Retry-Seconds         | How many seconds before a retry when a failure or timeout occurs |
| <b>Register-Proxy</b> | Send register to this proxy: optional same as proxy              |
| Channel               |                                                                  |
| Dialplan Variable     |                                                                  |

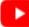

How to create gateway

# 5.8.3 SIP Profiles

|   | ofile<br>reate |                          |                         |        |                                | <b>Q</b> 5ear |
|---|----------------|--------------------------|-------------------------|--------|--------------------------------|---------------|
|   | Name           | SIP IP                   | SIP Port                | Status | Profile Action                 | Action        |
|   | default        | \$\${local_ip_v4}        | 5060                    | Active | Start   Stop   Reload   Rescan |               |
| « | Page 1 of 1    | >>> C 1 - 1 of 1 Records | 10 💙 1 - 1 of 1 Records |        | ,<br>                          |               |

### **Create SIP Profile**

| Create SIP Profile |             |
|--------------------|-------------|
| Name *             |             |
| SIP IP *           |             |
| SIP Port *         |             |
| Status             | Active 👻    |
|                    | Save Cancel |
|                    | Save        |

Sip Profile List Add/Edit Form Fields Description:

| SIP Profile name | Name of sip profile                                                            |
|------------------|--------------------------------------------------------------------------------|
| sip-ip           | IP address to bind to for SIP traffic. DO NOT USE HOSTNAMES, ONLY IP ADDRESSES |
| sip-port         | Port to bind to for SIP traffic                                                |
| Status           | Active / Inactive                                                              |

How to create SIP profile

# 5.8.4 Freeswitch Server

| eswitch Servers                                                                                  |          |      |        |                     |                     | QSear  |  |  |  |  |
|--------------------------------------------------------------------------------------------------|----------|------|--------|---------------------|---------------------|--------|--|--|--|--|
| • Create                                                                                         |          |      |        |                     |                     |        |  |  |  |  |
| Host                                                                                             | Password | Port | Status | Created Date        | Modified Date       | Action |  |  |  |  |
| 127.0.0.1                                                                                        |          | 8021 | Active | 2016-07-26 20:55:07 | 2016-09-14 12:52:09 |        |  |  |  |  |
| (         Page         1         of 1         >         )         (C)         1 - 1 of 1 Records |          |      |        |                     |                     |        |  |  |  |  |

Freeswitch Server is use to store freeswitch server details with host and location

Once is there any changes are done in Gateways or sip profiles at that time its need to reload Freeswitch servers that time this information are useful to reload freeswitch.

### **Create Freeswitch Server**

| Host *   |  |  |  |
|----------|--|--|--|
| Password |  |  |  |
| Port *   |  |  |  |

### Freeswitch Server Add/Edit Field description

| Host     | Set the default domain to the host |  |  |  |  |  |  |
|----------|------------------------------------|--|--|--|--|--|--|
| Password | Password of freeswitch server      |  |  |  |  |  |  |
| Port     | Port of freeswitch                 |  |  |  |  |  |  |

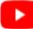

How to create freeswitch server

# 5.8.5 IP map(ACL)

| 🔁 Ado | d 🛛 😢 Delete |      |    |        |        |                     |                     |        |
|-------|--------------|------|----|--------|--------|---------------------|---------------------|--------|
|       | Account      | Name | IP | Prefix | Status | Created Date        | Modified Date       | Action |
|       | inex         | test |    |        | Active | 2016-08-01 14:26:38 | 0000-00-00 00:00:00 |        |
|       | test         | demo |    |        | Active | 2016-08-09 21:29:22 | 0000-00-00 00:00:00 | 6      |

### Create IP map(ACL)

Add IP Map

| IP Мар  |                           |   |
|---------|---------------------------|---|
| Account | A2Z Provider (9339923427) | • |
| Name *  |                           |   |
| IP *    |                           |   |
| Prefix  |                           |   |
| Status  | Active                    | - |
|         |                           |   |

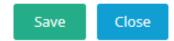

### **IP Map Field Description**

| Account | Select account number you wish to assign IP based authentication. |
|---------|-------------------------------------------------------------------|
| Name    | Give name of IP map.                                              |
| IP      | Enter IP address.                                                 |
| Prefix  | Enter prefix value.                                               |

## 5.8.6 Caller ID List

| ller II | D                          |                               |                |                     |                     | QSean  |
|---------|----------------------------|-------------------------------|----------------|---------------------|---------------------|--------|
| 🔂 Ad    | d Oelete                   |                               |                |                     |                     |        |
|         | Account                    | Caller ID                     | Status         | Created Date        | Modified Date       | Action |
|         | inex customer (9245677744) | 9245971241                    | Active         | 2016-09-15 17:38:06 | 2016-09-15 17:38:11 |        |
| «       | < Page 1 of 1 > >>         | C 1 - 1 of 1 Records 10 ✓ 1 - | 1 of 1 Records |                     |                     |        |

×

### **Create Caller ID**

| Add Caller ID |                           | × |
|---------------|---------------------------|---|
| Caller ID     |                           |   |
| Account       | A2Z Provider (9339923427) | - |
| Caller ID *   |                           |   |
| Status        | Active                    | • |
|               | Save Close                |   |

### **Caller ID Field Description**

| Account   | Select account number you wish to assign caller ID |
|-----------|----------------------------------------------------|
| Caller ID | Enter ID of caller.                                |

# 5.9 Call Reports

| Accounts - | Accounting- | DIDs - | Tariff∽ | Carriers | Switch | Call Reports     | Configu | uration - | Report A Bug | Donate Us |  |
|------------|-------------|--------|---------|----------|--------|------------------|---------|-----------|--------------|-----------|--|
|            |             |        |         |          |        | Detail Reports   | ×       |           |              |           |  |
|            |             |        |         |          |        | Summary Reports  | •       |           |              |           |  |
|            |             |        |         |          |        | Live Call Report |         |           |              |           |  |

**Related pages** 

## 5.9.1 Detail Reports

### **Related pages**

#### Customer

You can find CDRs entry under reports menu. CDRs for different accounts

| rom Date        |          |               |      | To Date     |          |          |      |             | CallerID    |                                                                                                    |                      |       |
|-----------------|----------|---------------|------|-------------|----------|----------|------|-------------|-------------|----------------------------------------------------------------------------------------------------|----------------------|-------|
| 015-02-01 00:00 | 0:01     |               |      | 2015-02-11  | 23:59:59 |          |      |             |             | contair                                                                                                    | ns                   | •     |
| alled Number    |          |               |      | Code        |          |          |      |             | Destination |                                                                                                    |                      |       |
|                 | cor      | itains        | -    |             |          | contains | 5    | •           |             | contair                                                                                                    | ns                   | •     |
| uration         |          |               |      | Debit       |          |          |      | _           | Cost        |                                                                                                    |                      |       |
|                 | is e     | qual to       | •    |             |          | is equal | to   | •           |             | is equa                                                                                                    | il to                | •     |
| isposition      |          |               |      | Account     |          | _        |      |             | Trunk       |                                                                                                    |                      |       |
| Select Dispos   | sition 💌 |               |      | Select      |          | •        |      |             | Select      | -                                                                                                    |                      |       |
| ate Group       |          |               |      | Call Type   |          |          |      |             |             |                                                                                                    |                      |       |
| -Select         | -        |               |      | Select Tj   | ype      | •        |      |             |             |                                                                                                    |                      |       |
|                 |          |               |      |             |          |          |      |             |             |                                                                                                    |                      |       |
|                 |          |               |      |             |          |          |      |             |             |                                                                                                    | Search               | Clear |
| Export          |          |               |      |             |          |          |      |             |             |                                                                                                    | Search               | Clear |
| Export<br>Date  | CalleriD | Called Number | Code | Destination | Duration | Debit    | Cost | Disposition | Account     | Trunk                                                                                                    | Search<br>Rate Group | Clear |
|                 |          | Called Number | Code | Destination | Duration | Debit    | Cost | Disposition | Account     | Trunk                                                                                                    |                      |       |
| Date            | CalierID | Called Number |      |             |          |          |      | Disposition | a factor    | Trunk                                                                                                    | Rate Group           |       |
| Date            | CalierID | Called Number |      | -           |          |          |      | Disposition |             | Trunk       Image: state state st | Rate Group           |       |

### Reseller

| Date | CallerID | Called Number | Code | Destination | Duration | Deblt | Cost | Disposition | Account | Rate Group | Call Type |
|------|----------|---------------|------|-------------|----------|-------|------|-------------|---------|------------|-----------|
| 1144 | ==       |               |      |             |          |       |      |             |         |            |           |
| 1000 | ==       |               |      |             |          |       |      |             |         |            |           |
|      | ==       |               |      |             |          |       |      |             |         | -          |           |

### Provider

| Date | CallerID | Called Number | Code | Destination | Duration | Cost | Disposition | Account               |
|------|----------|---------------|------|-------------|----------|------|-------------|-----------------------|
|      |          |               |      |             |          |      | 10000.00000 | Anna Paula<br>Marcala |
|      |          |               |      |             |          |      | 10000.00000 | Section 2             |
|      |          |               | -    |             | -        |      | 10000.00000 | Section 2             |

# 5.9.2 Summary Reports

### **Related pages**

### Customer Summary

| om Date            |          |             | To Date         |                 |     |     | Accou | int     |       |        |                   |
|--------------------|----------|-------------|-----------------|-----------------|-----|-----|-------|---------|-------|--------|-------------------|
| 015-01-01 00:00:01 |          |             | 2015-01-24 01:0 | 00:59           |     |     | Se    | ect     | •     |        |                   |
| de                 |          |             | Destination     |                 |     |     |       |         |       |        |                   |
|                    | contains | •           |                 | contain         | IS  | •   |       |         |       |        |                   |
|                    |          |             |                 |                 |     |     |       |         |       |        |                   |
|                    |          |             |                 |                 |     |     |       |         |       |        |                   |
|                    |          |             |                 |                 |     |     |       |         |       | Searc  | h Clear           |
|                    |          |             |                 |                 |     |     |       |         |       | Search | h Clear           |
|                    |          |             |                 |                 |     |     |       |         |       | Search | h Clear           |
|                    |          |             |                 |                 |     |     |       |         |       | Search |                   |
| User               | Code     | Destination | Attempted Calls | Completed Calls | ASR | ACD | MCD   | Bllable | deblt | Searct | h Clear<br>Profit |
| User               | Code     | Destination | Attempted Calls | Completed Calls | ASR | ACD | MCD   | Bilable | debit |        |                   |

### **Reseller Summary**

|                     |          |             | To Date            |                 |     |     | Account |         |       |        |        |
|---------------------|----------|-------------|--------------------|-----------------|-----|-----|---------|---------|-------|--------|--------|
| 2015-01-01 00:00:01 |          |             | 2015-01-23 23:59:5 | 9               |     |     | Select  |         | •     |        |        |
| ode                 |          |             | Destination        |                 |     |     |         |         |       |        |        |
|                     | contains | -           |                    | contains        |     | •   |         |         |       |        |        |
|                     |          |             |                    |                 |     |     |         |         |       | _      |        |
|                     |          |             |                    |                 |     |     |         |         |       | Search | Clear  |
|                     |          |             |                    |                 |     |     |         |         |       |        |        |
|                     |          |             |                    |                 |     |     |         |         |       |        |        |
|                     |          |             |                    |                 |     |     |         |         |       |        |        |
| User                | Code     | Destination | Attempted Calls    | Completed Calls | ASR | ACD | MCD     | Bilable | Price | Cost   | Profit |
| User                | Code     | Destination | Attempted Calls    | Completed Calls | ASR | ACD | MCD     | Bilable | Price | Cost   | Profit |
| User                |          | Destination |                    |                 |     |     |         |         | Price | Cost   | Profit |

# **Provider Summary**

| 015-02-01 01:00:01<br>ode                                                                                                    | •    | 2015-02-02<br>Destination | 23:59:59        |                 | Se  | lect | •    |         |       |
|----------------------------------------------------------------------------------------------------|------|---------------------------|-----------------|-----------------|-----|------|------|---------|-------|
|                                                                                                    | •    | Destination               |                 |                 |     |      |      |         |       |
| contains                                                                                                    | -    |                           |                 |                 | _   |      |      |         |       |
|                                                                                                    |      |                           | cc              | ontains 💌       |     |      |      |         |       |
|                                                                                                    |      |                           |                 |                 |     |      |      |         |       |
|                                                                                                    |      |                           |                 |                 |     |      |      | Search  | Clear |
|                                                                                                    |      |                           |                 |                 |     |      |      |         |       |
|                                                                                                    |      |                           |                 |                 |     |      |      |         |       |
| Provider                                                                                                    | Code | Destination               | Attempted Calls | Completed Calls | ASR | ACD  | MCD  | Bllable | Cost  |
| No. of Concession, Name of Concession, Name of |      |                           |                 |                 |     |      | 1.00 |         |       |
|                                                                                                    |      |                           |                 |                 |     |      |      |         |       |

### **Trunk Stats**

| Trunk Name | Attempted Calls | Completed Calls | ASR  | ACD  | MCD  |
|------------|-----------------|-----------------|------|------|------|
| 1000 C     | 1000            |                 | 1000 |      | -    |
| 10001-010  | - 100           |                 |      | 10.0 | 1.00 |
|            |                 | III             |      |      |      |

# 5.9.3 Live Call Reports

| Call Date | CID Name    | CID Number | IP Address                     | Destination | Bridge | Read codec | Write codec | Call State | Duration |
|-----------|-------------|------------|--------------------------------|-------------|--------|------------|-------------|------------|----------|
| • • •     | Page 1 of 1 | > >> 500   | <ul> <li>No Records</li> </ul> |             |        |            |             |            |          |

# 5.9.4 Email History List

| Date                   | From            | То                   | Body                                                                                                    | Attachement | Status | Action    |
|------------------------|-----------------|----------------------|----------------------------------------------------------------------------------------------------|-------------|--------|-----------|
| 2015-08-22<br>07:02:52 | admin@astpp.org | support@inextrix.com | Welcome test , Your account has been added in Your Company. Here is your account information, Account<br>Number : #NUMBER# Password : fc8132 For information please visit www.astpp.org or contact our support<br>department at admin@astpp.org. Thanks, Your Company           |             | Sent   | [℃]≡] ∰   |
| 2015-08-22<br>07:02:50 | admin@astpp.org | support@inextrix.com | Welcome gdg , Your account has been added in Your Company. Here is your account information, Account<br>Number : #NUMBER# Password : 2243fl For information please visit www.astpp.org or contact our support<br>department at admin@astpp.org. Thanks, Your Company            |             | Sent   | CE        |
| 2015-08-22<br>07:02:50 | admin@astpp.org | sales@inextrix.com   | Welcome Erik Reseller, Your account has been added in Your Company. Here is your account information,<br>Account Number : #NUMBER# Password : reseller For information please visit www.astpp.org or contact our<br>support department at admin@astpp.org. Thanks, Your Company |             | Sent   | C = 1     |
| 2015-08-22<br>07:02:50 | admin@astpp.org | support@inextrix.com | Welcome customer, Your account has been added in Your Company. Here is your account information,<br>Account Number: #NUMBER# Password : customer For information please visit www.astpp.org or contact<br>our support department at admin@astpp.org. Thanks, Your Company       |             | Sent   | C = 1     |
| 2015-08-22<br>07:02:49 | admin@astpp.org | sales@inextrix.com   | Welcome provider , Your account has been added in Your Company. Here is your account information,<br>Account Number : #NUMBER# Password : 7335503421 For information please visit www.astpp.org or contact<br>our support department at admin@astpp.org. Thanks, Your Company   |             | Sent   | [C] ≡ [tt |

# 5.10 Configuration

| Open Source Voip Billing | Accounts 🗸 | Accounting <del>-</del> | DIDs 🕶 | Tariff▼ | Carriers <del>•</del> | Switch 🗸 | Call Reports <del>-</del> | Configuration <del>-</del> | Administrator Adm |
|--------------------------|------------|-------------------------|--------|---------|-----------------------|----------|---------------------------|----------------------------|-------------------|
| Company Profile          |            |                         |        |         |                       |          |                           | Company Profile            |                   |
|                          |            |                         |        |         |                       |          |                           | Taxes                      |                   |
|                          |            |                         |        |         |                       |          |                           | Email Templates            |                   |
|                          |            |                         |        |         |                       |          |                           | Countries                  |                   |
|                          |            |                         |        |         |                       |          |                           | Currencies                 |                   |
|                          |            |                         |        |         |                       |          |                           | Database Restore           |                   |
|                          |            |                         |        |         |                       |          |                           | Setting                    |                   |

**Related pages** 

# 5.10.1 Invoice Configuration

Whatever information you configure in invoice configuration that will be shown in generated invoice.

Basic information should be filled in this for like company name, address , website and contact information.

To configure this go to **Configuration -> Invoice Configuration**.

| onfiguration — |                                  | Invoice Configuration       |                                 |
|----------------|----------------------------------|-----------------------------|---------------------------------|
| Company Name   | iNextrix Technologies Pvt. Ltd.  | Invoice Notification        | Yes 🔹                           |
| Address        | 509,Lilamani Corporate,Ashram Ro | Invoice Due<br>Notification | Yes 🔹                           |
| City           | Ahmedabad                        | Invoice Date Interval       | 7                               |
| Province       | Gujarat                          | Notify Before Days          | 1                               |
| Country        | India                            | Invoice Prefix              | INV_                            |
| Zipcode        | 380014                           | Invoice Start Form          | 1                               |
| Telephone      | +91-989-834-7245                 | Invoice Taxes Number        | ABC 435 1XX 8XX 3XX             |
| Fax            | +1-855-580-1802                  | Company Personaliza         | ation                           |
| Email Address  | sales@inextrix.com               | Website Domain              | www.inextrix.com                |
| Website        | www.inextrix.com                 | Website Header              | iNextrix Technologies Pvt. Ltd. |
|                |                                  | Website Footer              | iNextrix Technologies Pvt. Ltd. |
|                |                                  | Company Logo                | Select File                     |
|                |                                  |                             |                                 |

How to do invoice configuration

### 5.10.2 Taxes

Taxes are meant to be charge some amount on invoices. After creating taxes you can assign it to any of customer by clicking on Add Taxes button from customer list.

| 😷 Crea | ate 😮 Delete |          |             |         |        |        |
|--------|--------------|----------|-------------|---------|--------|--------|
|        | Name         | Priority | Amount(USD) | Rate(%) | Status | Action |
|        | demo         | 1        | 10.0000     | 5.00000 | Active | C 1    |

Taxes can assign to customer as well as resellers. You can specify tax in percentage (%) as well as specific amount to be charge on invoice.

To create Taxes go to Accounting menu in ASTPP portal. From popup select Taxes it will show you the list of the taxes. You can create new taxes by clicking on Create button.

### **Create Tax**

| Create Tax      |        | × |
|-----------------|--------|---|
| – Tax Informati | on     |   |
| Name            |        |   |
| Priority *      |        |   |
| Amount *        |        |   |
| Rate(%)         |        |   |
| Status          | Active | - |
|                 |        |   |

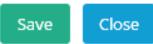

### Add/Edit Taxes Form Fields Description

| Priority | Priority is the sequence to apply taxes on invoice-able amount.                                      |
|----------|----------------------------------------------------------------------------------------------------|
| Amount   | If there are tax amount is fixed for any usage then we can specified tax amount in this field.       |
| Rate(%)  | If Taxes amount is based on % and it should be calculated based on usage then we can specify rate on |
|          | taxes in (%) in this field.                                                                          |
| Descrip- | Taxes Description for reference.                                                                     |
| tion     |                                                                                                    |

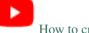

How to create tax

# 5.10.3 Email Templates

To navigate this Menu System **Configuration -> Email Template.** 

| Name                      | Subject                                               | Action |
|---------------------------|-------------------------------------------------------|--------|
| voip_account_refilled     | Account credited Succesfully                          |        |
| email_add_user            | Welcome to ASTPP                                      |        |
| add_sip_device            | Sip device added succesfully                          |        |
| email_add_did             | DID #DIDNUMBER# assigned to your account #NUMBER#     |        |
| email_remove_did          | DID #DIDNUMBER# unassigned from your account #NUMBER# | 6      |
| email_new_invoice         | Invoice created #INVOICE_NUMBER#                      |        |
| email_low_balance         | Low Balance notification #NUMBER#                     |        |
| email_signup_confirmation | Confirmation to activate account                      |        |
| email_forgot_user         | Your account password changed                         |        |
| email_forgot_confirmation | Reset your password                                   |        |

This menu contains email body for system generated emails.

There are many email template so user can modify that template accordingly their needs.

#### **Edit Email Template**

| Edit Email Template |                                                                                                    |
|---------------------|----------------------------------------------------------------------------------------------------|
| Email Template      |                                                                                                    |
| Name *              | voip_account_refilled                                                                                                    |
| Subject *           | Account credited Succesfully                                                                                             |
| Body                | File ▼ Edit ▼ Insert ▼ View ▼ Format ▼ Table ▼ Tools ▼                                                                   |
|                     | ★ ★ Formats ★ B I E E E E E E E ★ E ★ E ★ E                                                                              |
|                     |                                                                                                    |
|                     |                                                                                                    |
|                     | H #NAME#,                                                                                                    |
|                     | Your account has been succesfully credited with #REFILLBALANCE#. Your account available balance is<br>#BALANCE#.         |
|                     | For more info, Please visit on our website #COMPANY_WEBSITE# or contact to our support department at<br>#COMPANY_EMAIL#. |
|                     | Thanks,                                                                                                    |
|                     | #COMPANY_NAME#                                                                                                    |
|                     | P Words: 35                                                                                                    |
|                     | Save Cancel                                                                                                    |
|                     | Save                                                                                                    |

Email Add / Edit Field description

| Template Name | Here specify the name of template |
|---------------|-----------------------------------|
| Subject       | Email subject                     |
| Body          | Email content                     |

# 5.10.4 Countries

| 🕂 Create | Collete       |                                            |  |
|----------|---------------|--------------------------------------------|--|
|          | Name          | Action                                     |  |
|          | Alaska        | (7) (1) (1) (1) (1) (1) (1) (1) (1) (1) (1 |  |
|          | Albania       | <b>(2)</b>                                 |  |
|          | Algeria       | <b>(7)</b>                                 |  |
|          | AmericanSamoa | 67 11                                      |  |
|          | Andorra       |                                            |  |
|          | Angola        | <b>(7)</b>                                 |  |
|          | Antarctica    | <b>(2)</b>                                 |  |
|          | Argentina     | <b>(7 (1)</b>                              |  |
|          | Armenia       | <b>(2)</b>                                 |  |
|          | Aruba         | <b>a</b>                                   |  |

### **Create Country**

| Add Country                          | × |
|--------------------------------------|---|
| Country Information                  |   |
| Name *                               |   |
|                                      |   |
| Save                                 | e |
|                                      |   |
| Countries Add/Edit Field description |   |

Name Here write down the name of country

How to create country

# 5.10.5 Currencies

| 🕂 Create | Lupdate Currencies S Delete | ]    |         |        |
|----------|-----------------------------|------|---------|--------|
|          | Name                        | Code | Rate    | Action |
|          | Albanian Lek                | ALL  | 122.780 | 6      |
|          | Algerian Dinar              | DZD  | 109.395 |        |
|          | Aluminium Ounces            | XAL  | 0.001   | 6      |
|          | Argentine Peso              | ARS  | 14.919  | 6      |
|          | Aruba Florin                | AWG  | 1.790   | 6      |
|          | Australian Dollar           | AUD  | 1.309   | 6      |
|          | Bahamian Dollar             | BSD  | 1.000   | C7 (1) |
|          | Bahraini Dinar              | BHD  | 0.377   |        |
|          | Bangladesh Taka             | BDT  | 78.170  | 6      |
|          | Barbados Dollar             | BBD  | 2.000   |        |

### **Create Currency**

| Add Currency  | × |
|---------------|---|
| Currency List |   |
| Name *        |   |
| Code *        |   |
| Rate *        |   |
|               |   |

**Currencies Add/Edit Field description** 

| Name | Name of currency |
|------|------------------|
| Code | Code of currency |
| Rate | Rate of currency |

Save

Close

How to create currency

# 5.10.6 Database Restore

| Database |                     |                                            |                             |        |
|----------|---------------------|--------------------------------------------|-----------------------------|--------|
|          | Date                | Name                                       | File Name                   | Action |
|          | 2016-07-26 13:31:31 | Backup-26-07-2016                          | astpp_20160726130719.sql.gz |        |
| « «      | Page 1 of 1 > >> G  | 1 - 1 of 1 Records 10 ¥ 1 - 1 of 1 Records |                             |        |

### **Action Column In Grid:**

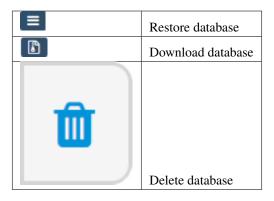

### Create Database Backup

| Database Backup | •                                   | × |
|-----------------|-------------------------------------|---|
| Database Infor  | mation                              |   |
| Name *          |                                     |   |
| File Name *     | astpp_testing_20160919070954.sql.gz |   |
|                 | Save Close                          |   |

#### Backup Database Add Field description

| Name      | Here specify the name of database                        |
|-----------|----------------------------------------------------------|
| File Name | Here describe file name of database and path of database |

### How to take database backup

### Import Database

.....

| Import Database   |                                                          | × |
|-------------------|----------------------------------------------------------|---|
| – Database Inform | ation                                                    |   |
| Name *:           |                                                          |   |
| Select File:      | Select File                                              |   |
|                   | (Allowed file format is : .csv, .tar.gz, .sql)<br>Upload |   |

### Import Database Field description

| Name        | Here specify the name of database.          |
|-------------|---------------------------------------------|
| Select File | Select your database file from your system. |

# 5.10.7 Settings

### **Global-Settings**

| Global      | Global             |                                  |                               |           | Global |
|-------------|--------------------|----------------------------------|-------------------------------|-----------|--------|
| Email       | - Global -         |                                  |                               |           |        |
| Callingcard | Company Website *  | http://www.inextrix.com          | Version *                     | 3.0       |        |
| Opensips    |                    |                                  |                               | 5.0       |        |
| Paypal      | Company Name *     | iNextrix Technologies. Pvt. Ltd. | DID Global Translation *      |           |        |
| Signup      | Call Debug *       | Enable 👻                         | Playback Audio Notification * | Disable 👻 |        |
|             | Decimal Points *   | 4                                | Outbound Fax *                | Enable •  |        |
|             | Max Free Length *  | 100                              | Inboud Fax *                  | Enable •  |        |
|             | Call Max Length *  | 1440000                          | Refill Coupon Length *        | 6         |        |
|             | Base Currency *    | U.S. Dollar 👻                    | Minimum Fund Transfer *       | 0         |        |
|             | Default Timezone * | (GMT+05:30) Chennai, Kolk 🕶      | Balance Announcement *        | Disable - |        |
|             | Default Country *  | Albanian Lek 👻                   | Minutes Announcement *        | Disable 🔻 |        |
|             |                    |                                  | Save                          |           |        |

### **Global - Settings Field Description**

| Company Website             | Company Website                                                         |
|-----------------------------|-------------------------------------------------------------------------|
| Company Name                | The name of your company. Used in emails.                               |
| Call Debug                  | Enable debugging output? 0=no 1=yes.                                    |
| Decimal Points              | How many decimal points do we bill to?                                  |
| Max Free Length             | What is the maximum length (in minutes) of calls that are at no charge? |
| Call Max Length             | What is the maximum length (in ms) of a LCR call?                       |
| Base Currency               | Base Currency of System.                                                |
| Default Timezone            | System timezone.                                                        |
| Default Country             | Default country.                                                        |
| Version                     | ASTPP Version.                                                          |
| Did Global Translation      | Global number translation for DID.                                      |
| Playback Audio Notification | Global audio notification.                                              |
| Outbound Fax                | Set enable to allow outbound fax in call.                               |
| Inbound Fax                 | Set enable to allow inbound fax in call.                                |
| Refill Coupon Length        | Set refill coupon generation lenght.                                    |
| Minimum Fund Transfer       | Set minimum amount for fund transfer.                                   |
| Balance Announcement        | To enable balance playback in call.                                     |
| Minutes Announcement        | To enable minute playback in call.                                      |
| Voicemail Number            | Voicemail listen number.                                                |

### **Email-Settings**

| Global                  | Email                 |                      |             |     | Global / Email |
|-------------------------|-----------------------|----------------------|-------------|-----|----------------|
| Email                   | - Email -             |                      |             |     |                |
| Callingcard<br>Opensips | Email Notifications * | Enable 👻             | SMTP Port * | 465 |                |
| Paypal                  | SMTP *                | Enable •             | SMTP Pass * |     |                |
| Signup                  | SWIT HOSE -           | ssl://smtp.gmail.com | 5           |     |                |
|                         |                       |                      | Save        |     |                |
|                         |                       |                      |             |     |                |

### **Email - Settings Field Description**

| Email                                       | Send out email? 0=no 1=yes.        |  |
|---------------------------------------------|------------------------------------|--|
| <b>SMTP</b> Send out email using SMTP? 0=no |                                    |  |
| SMTP host                                   | Host name for SMTP connection.     |  |
| SMTP port                                   | Port name for SMTP connection.     |  |
| SMTP user                                   | User name for SMTP connection.     |  |
| SMTP pass                                   | Password name for SMTP connection. |  |

# **Calling Cards**

| Global      | Callingcard          |          |                         |                   | Global / Callingcard |
|-------------|----------------------|----------|-------------------------|-------------------|----------------------|
| Email       | Callingcard          |          |                         |                   |                      |
| Callingcard | Starting Digit *     | 0        | Card Input Timeout *    | 15000             |                      |
| Opensips    | Card Length *        | 10       | Dial Input Timeout *    | 15000             |                      |
| Paypal      |                      |          |                         |                   |                      |
| Signup      | Pin Length *         | 6        | General Input Timeout * | 15000             |                      |
|             | Card Retries *       | 3        | Welcome File *          | astpp-welcome.wav |                      |
|             | Pin retries *        | 3        | ANI Authentication *    | Disable           |                      |
|             | Rate Announcement *  | Enable 👻 | IVR Count *             | 2                 |                      |
|             | Timelimit Announce * | Enable 🝷 | Balance Announcement *  | Enable            |                      |
|             | Pin Input Timeout *  | 15000    | CC Access Numbers *     | 2222,3333,6666    |                      |
|             |                      |          |                         |                   |                      |
|             |                      |          | Save                    |                   |                      |

### **Callingcard - Settings Field Description**

| The digit that all calling cards must start with. 0=disabled.                          |  |  |
|----------------------------------------------------------------------------------------|--|--|
| Number of digits in calling cards and cc codes.                                        |  |  |
| For those calling cards that are using pins this is the number of digits it will have. |  |  |
| How many retries do we allow for calling card numbers?                                 |  |  |
| How many retries do we allow for pins?                                                 |  |  |
| Do we want the calling cards script to announce the rate on calls?                     |  |  |
| Do we want the calling cards script to announce the time-limit on calls?               |  |  |
| How long do we wait when entering the calling card pin? Specified in MS.               |  |  |
| How long do we wait when entering the calling card number? Specified in MS.            |  |  |
| How long do we wait when entering the destination number in calling cards? Specified   |  |  |
| in MS.                                                                                 |  |  |
| How long do we wait for input in general menus? Specified in MS.                       |  |  |
|                                                                                        |  |  |
| What do we play for a welcome file?                                                    |  |  |
| Calling card ANI authentication. 0 for disable and 1 for enable.                       |  |  |
| IVR playback loop count.                                                               |  |  |
| Do we want the calling cards script to announce the balance of account?                |  |  |
|                                                                                        |  |  |
| Add calling card access numbers with comma separation. Ex : 12345678,3581629           |  |  |
|                                                                                        |  |  |

# **Opensips-Settings**

| Global      | Opensips                                 |             |                    |           | Global / Opensips |
|-------------|------------------------------------------|-------------|--------------------|-----------|-------------------|
| Email       | - Opensips                               |             |                    |           |                   |
| Callingcard | Opensips DB Engine *                     | MySQL       | Opensips DB Host * | localhost |                   |
| Opensips    | Opensips *                               | Disable -   | Opensips DB Pass * | testing   |                   |
| Paypal      |                                          | Disable     |                    | testing   |                   |
| Signup      | Opensips DB Name *                       | opensips_25 | Opensips Domain *  | 127.0.0.1 |                   |
|             | Opensips DB User *                       | root        |                    |           |                   |
|             |                                          |             |                    |           |                   |
|             |                                          |             | Save               |           |                   |
| Signup      | Opensips DB Name *<br>Opensips DB User * |             | Opensips Domain *  | 127.0.0.1 |                   |

### **Opensips - Settings Field Description**

| Opensips dbengine | For now this must be MySQL.                  |
|-------------------|----------------------------------------------|
| Opensips          | Use Opensips? 1 for Enable or 0 for Disable. |
| Opensips dbname   | Opensips Database Name.                      |
| Opensips dbuser   | Opensips Database User.                      |
| Opensips dbhost   | Opensips Database Host.                      |
| Opensips dbpass   | Opensips Database Password.                  |
| Opensips domain   | Opensips Domain.                             |

### **Paypal-Settings**

| Global      | Paypal               |                              |                     |                 |   | Global / | Paypal |
|-------------|----------------------|------------------------------|---------------------|-----------------|---|----------|--------|
| Email       | Paypal               |                              |                     |                 |   |          | _      |
| Callingcard | Paypal *             | Enable 👻                     | Paypal Sandbox Id * | your@paypal.com |   |          |        |
| Opensips    | Paypal Url *         | https://www.paypal.com/cgi-b | Paypal Mode *       | Sandbox         | • |          |        |
| Paypal      | Paypal Sandbox Url * |                              | Paypal Fee *        |                 |   |          |        |
| Signup      |                      | https://www.sandbox.paypal.c |                     | Enable          | • |          |        |
|             | Paypal Id *          | your@paypal.com              | Paypal Tax *        | 0               |   |          |        |
|             |                      |                              |                     |                 |   |          |        |
|             |                      |                              | Save                |                 |   |          |        |

### **Paypal - Settings Field Description**

| Paypal status      | 0=enable paypal module 1=disable paypal module.                  |
|--------------------|------------------------------------------------------------------|
| Paypal url         | Paypal live url.                                                 |
| Paypal sandbox url | Paypal Sandbox url for testing.                                  |
| Paypal id          | Paypal Live account id.                                          |
| Paypal sandbox id  | Paypal sandbox accountid for testing.                            |
| Paypal mode        | 0=paypal Live mode 1= paypal Sandbox mode.                       |
| Paypal fee         | 0=paypal mc fee paid by admin 1= paypal mc fee paid by customer. |
| Paypal tax         | Paypal tax rate (in percentage) apply to recharge amount.        |

### Signup-Settings

| Global      | Signup              |        |   |                     |        | Global / | Signup |
|-------------|---------------------|--------|---|---------------------|--------|----------|--------|
| Email       | Signup              |        |   |                     |        |          | _      |
| Callingcard | Default Rategroup * | test   | • | Create SIP Device * | Enable | •        |        |
| Opensips    |                     |        |   |                     |        |          |        |
| Paypal      | Enable Signup *     | Enable | • | Default Balance *   | 10     |          |        |
| Signup      | 2                   |        |   |                     |        |          | _      |
|             |                     |        |   | Save                |        |          |        |

#### **Signup- Settings Field Description**

| Default Rategroup  | Set default rategroup for new signup account.                             |
|--------------------|---------------------------------------------------------------------------|
| Enable Signup From | here we can set enable/disable signup process.                            |
| Create SIP Device  | If you select Enable then it create automatic sip device for new account. |
| Default Balance    | From here we can set default balance.                                     |

# 5.11 Forgot Password

From here you can reset your password.

You can enter your register email address or account number after that you will get email to reset your password.

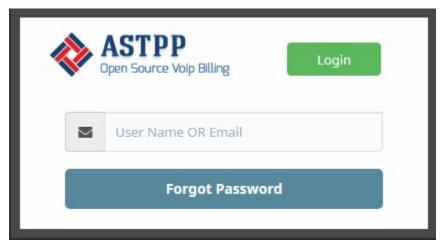

# 5.12 Signup Now!

From this page you can signup as customer into astpp.

By fill-up all complete detail you will get success message and activation mail in your email account.

| First Name * |                                    | Last Name |                  |
|--------------|------------------------------------|-----------|------------------|
| Company      |                                    | Telephone |                  |
| Email *      |                                    | Country   | India            |
| Timezone     | (GMT+05:30) Chennai, Kolkata, ML 💌 | Currency  | U.S. Dollar      |
| Address      |                                    | Captcha * | 81541            |
|              |                                    |           | Enter above text |

# CHAPTER 6

# FAQ

**Related Page** 

# 6.1 Questions

#### **Two Types Of Questions:**

1.General Questions

2. Technical Questions

#### **General Questions**

- 1. Is this solution completely open source? Yeah.
- 2. What kind of license does it have? GNU AGPL3 More info : https://www.gnu.org/licenses/agpl-3.0.en.html
- 3. Is there any limitation of using ASTPP? Nope. There is no limitation of using ASTPP. You can use it anywhere.
- 4. Where ASTPP can be used? It can be used in small scale as well as large scale carrier setup.
- 5. What do i need to setup ASTPP on my system? You just need to have system with above defined OS and then you will be able to setup ASTPP on that.
- 6. Which OS are preferable for ASTPP? It is strongly recommended that ASTPP be deployed on the Linux distribution CentOS version 7.x or Debian version 8.x
- 7. What is the minimum hardware requirement? CentOS 7.X OR Debian 8.x, 4GB RAM (8 or 16gb is highly recommended for better performance), 40gb Hard Drive, We recommend to use high configuration hardware to get better performance.
- 8. Does ASTPP work on Virtual servers? Yeah, It can work on Virtual servers.
- 9. How many concurrent calls ASTPP can handle? That is purely depends on hardware which you will use. More Hardware resource can give more concurrent calls.

- 10. How can I contribute code or donate money to support project? You can simply send your code to us for review and we will include it in open source version. You can donate us at paypal account billing@inextrix.com
- 11. **Do you offer support?** Yeah we do offer installation, configuration, on demand support, recurring support & custom development. You can check our pricing from http://astpp.inextrix.com/cart.php. For custom development, you can drop an email to us at sales@inextrix.com OR use http://astpp.inextrix.com/contact. php

#### **Technical Questions**

- 1. What databases are supported in ASTPP? It supports only MySQL (PostgreSQL support will be added in future release).
- 2. What payment gateways are supported in ASTPP? Paypal only for now. In future we have plan to add authorize.net payment gateway.
- 3. Does ASTPP support Multi-language? No
- 4. Does ASTPP current version support callshop? No. It will be included in future releases. To get more information you can contact us at sales@inextrix.com.
- 5. How can I update my source from to keep it update to date? ASTPP provides update.sh script with its source just run that script to update your source.
- 6. When I go to login page, rather WEBUI I get long list of php contents. Enable short\_open\_tag in php.ini and then restart apache.
- 7. Why I am not able to register extensions after installation? Make sure you have configured your IP in Sip Profile and your registration request is reaching to server.
- 8. How to verify if ASTPP and FreeSWITCH communicating properly? Default sip profile must be loaded in FreeSWITCH
- 9. While login I am getting "Unable to connect to your database server using the provided settings" error. Please check your database credentials. ASTPP uses /var/lib/astpp/astpp-config.conf file for database connection.
- 10. How can I do IP Authentication for my customers? Configure your customer IP under Customers -> IP Settings
- 11. **Does CDRs report will show all data ?** No, CDRs report will only record of current day. If you want to see record of previous days record then you need to search.

# CHAPTER 7

Report a Bug

Please feel free to report in our bug tracker below in case of any issues you find:

https://github.com/iNextrix/ASTPP/issues

Or post your questions on:-

https://groups.google.com/forum/#!forum/astpp

Note: To avoid duplicate bug posts, we would suggest you to refer existing bugs list and google groups first.

# CHAPTER 8

Get Support

We have provided installation and operation instructions with online help to assist you to install and manage your own ASTPP Platform. However from time to time you may need some clarification or support. There are a number of options available described below.

Paid Support : Paid support is available from ASTPP.

managed Installation : Stable and secure installations can be performed by us with training and optionally, ongoing support.